# **ECAT-2094P**

# **EtherCAT 4-Axis Pulse Output Module**

# **User Manual**

**(Version 1.0)**

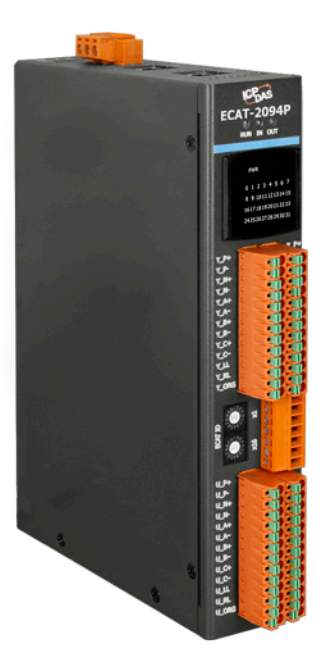

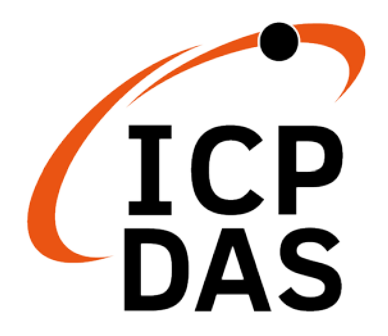

#### **WARRANTY**

All products manufactured by ICP DAS are warranted against defective materials for a period of one year from the date of delivery to the original purchaser.

#### **WARNING**

ICP DAS assumes no liability for damages consequent to the use of this product. ICP DAS reserves the right to change this manual at any time without notice. The information furnished by ICP DAS is believed to be accurate and reliable. However, no responsibility is assumed by ICP DAS for its use, nor for any infringements of patents or other rights of third parties resulting from its use.

#### **COPYRIGHT**

Copyright © 2023 by ICP DAS. All rights are reserved.

#### **TRADEMARK**

Names are used for identification only and may be registered trademarks of their respective companies.

#### **CONTACT US**

If you have any questions, please feel free to contact us via email at: service@icpdas.com [service.icpdas@gmail.com](mailto:service.icpdas@gmail.com)

# **Contents**

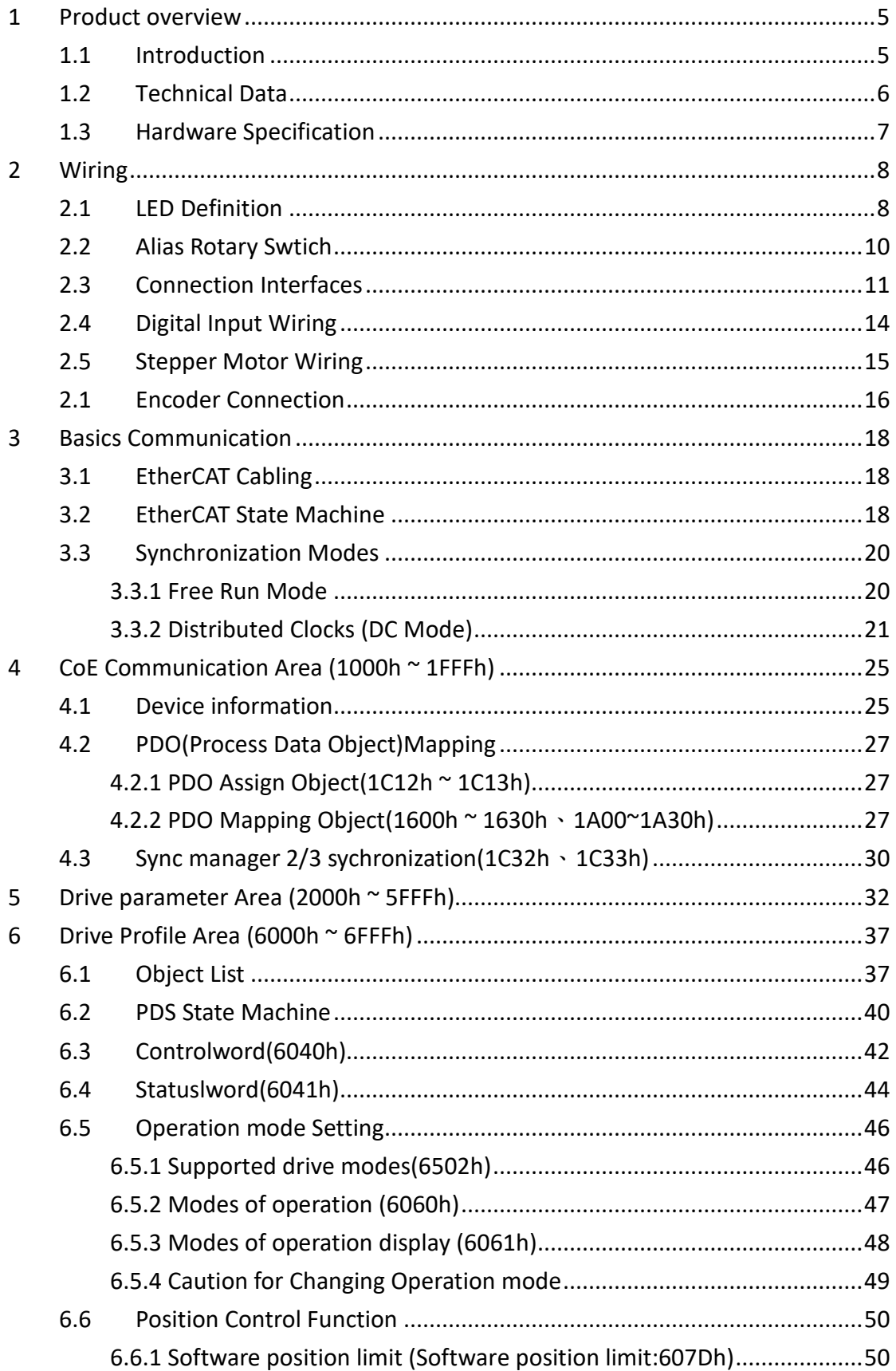

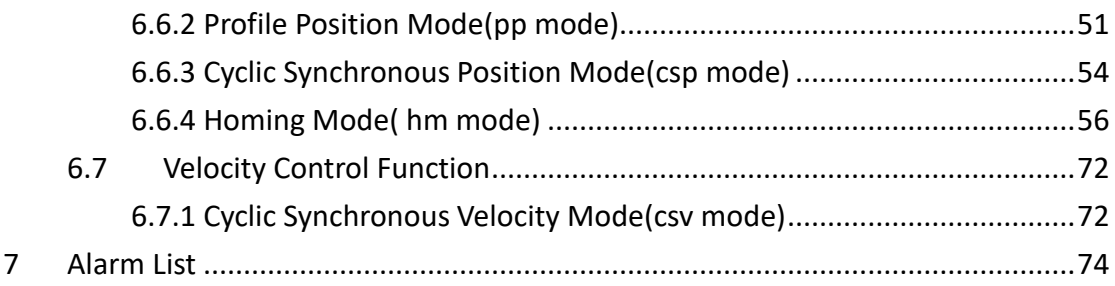

## <span id="page-4-0"></span>**1 Product overview**

### <span id="page-4-1"></span>**1.1 Introduction**

The ECAT-2094P pulse output module is a cost-effective, four-in-one pulse output module. The ECAT-2094P simultaneously controls up to four pulse type motor drivers.

Pulse type motor drivers can be directly connected to the ECAT-2094P device. The device is designed to operate a pulse-type drive with pulse output. Configuration has to be done by the EtherCAT master and the application program.

The ECAT-2094P has four integrated incremental encoder interfaces. Four 32 bit high frequency encoder counter counts the input signal of external incremental encoders. The encoder can for example be used for homing purposes and for consistency checks.

For each motor three digital input channels are provided: A Left and right hardware limit switch and a home switch.The hardware limit switch which automatically stops the motor when activated, and all three digital inputs can be used for home position search.

### <span id="page-5-0"></span>**1.2 Technical Data**

- 4 x Encoder interfaces (A, B, Z), differential
- Maximum pulse frequency up to 4 MHz
- 12 x Digital input. Three DI channels for each axis: hardware limit input, home switch input
- Optically isolated I/O
- LED indicators for I/O, EtherCAT and motion status
- Internal memory for storing configuration data
- EtherCAT:
	- 2 x RJ-45 bus interface
	- Distance between stations up to 100 m (100BASE-TX)
	- Support daisy chain connection
	- EtherCAT conformance test tool verified
	- Supports Free-Run and Distributed Clock (DC) operation modes
	- Supports CoE and FoE
	- Supports Control modes: CPS、CSV、Hm and PP
	- Support minimum communication cycle 0.5ms
- Removable terminal block connector

## <span id="page-6-0"></span>**1.3 Hardware Specification**

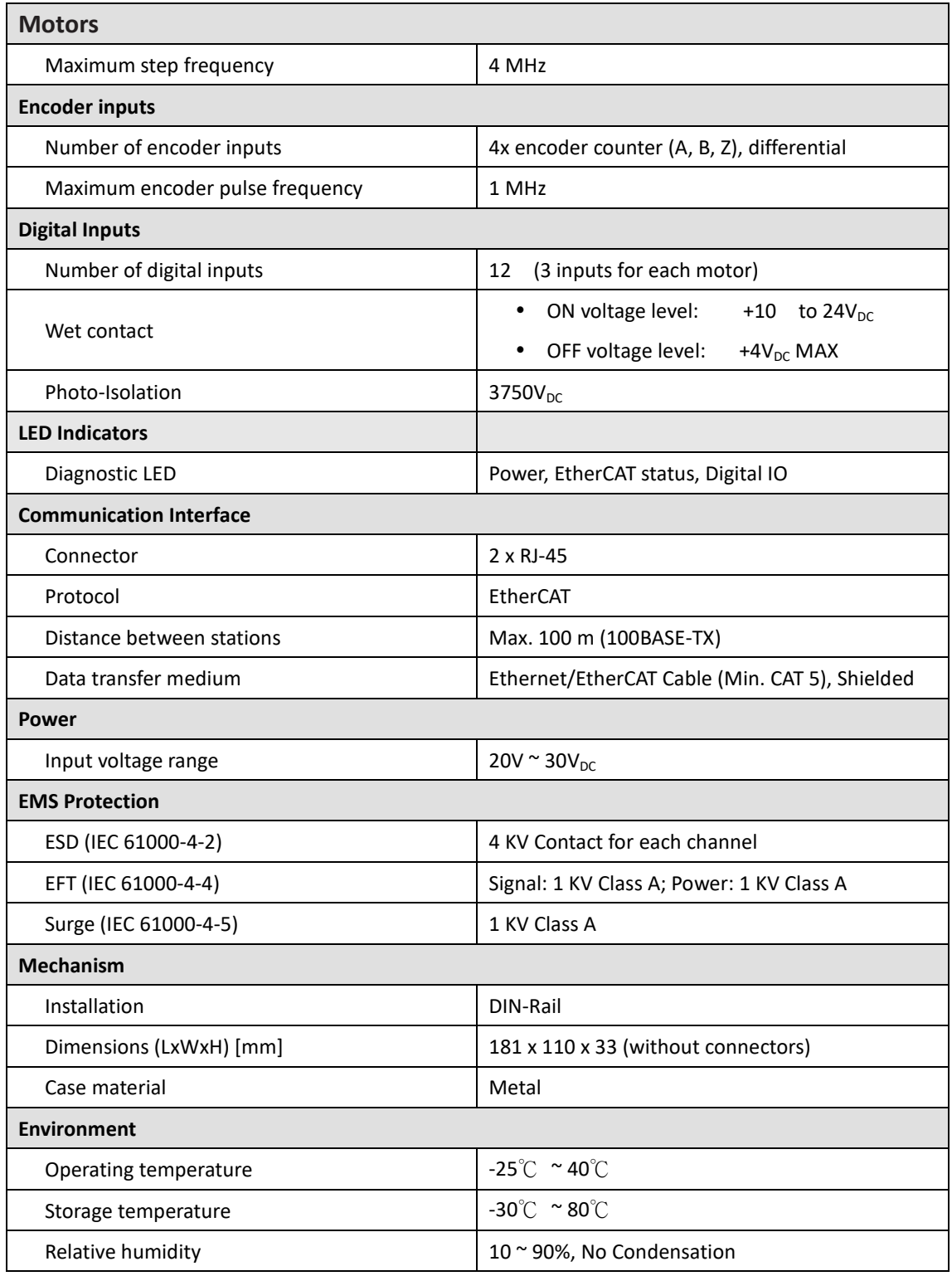

## <span id="page-7-1"></span><span id="page-7-0"></span>**2 Wiring**

### **2.1 LED Definition**

The ECAT-2094P provides on the frontside of the connection cap several diagnostic LEDs.

Furthermore there are three LEDs to indicate the network status for EtherCAT. The exact meaning of the LED indication is specified in the following tables:

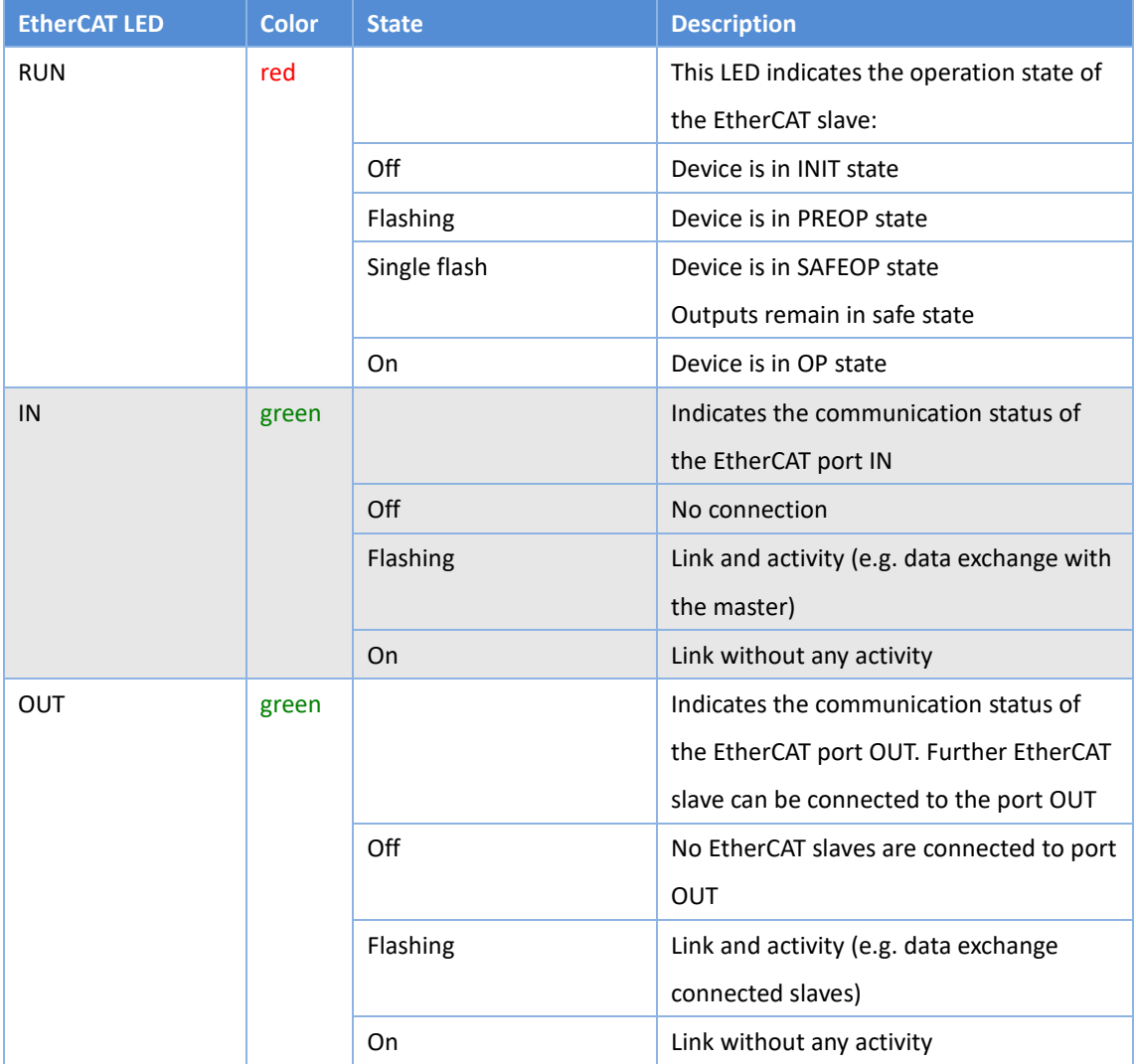

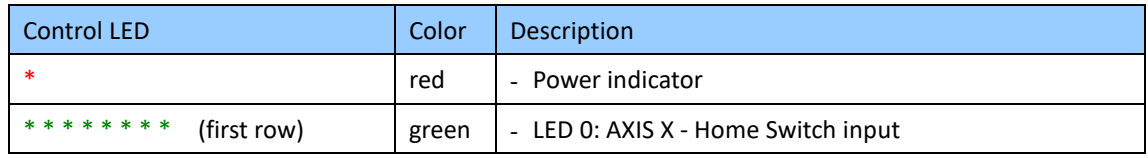

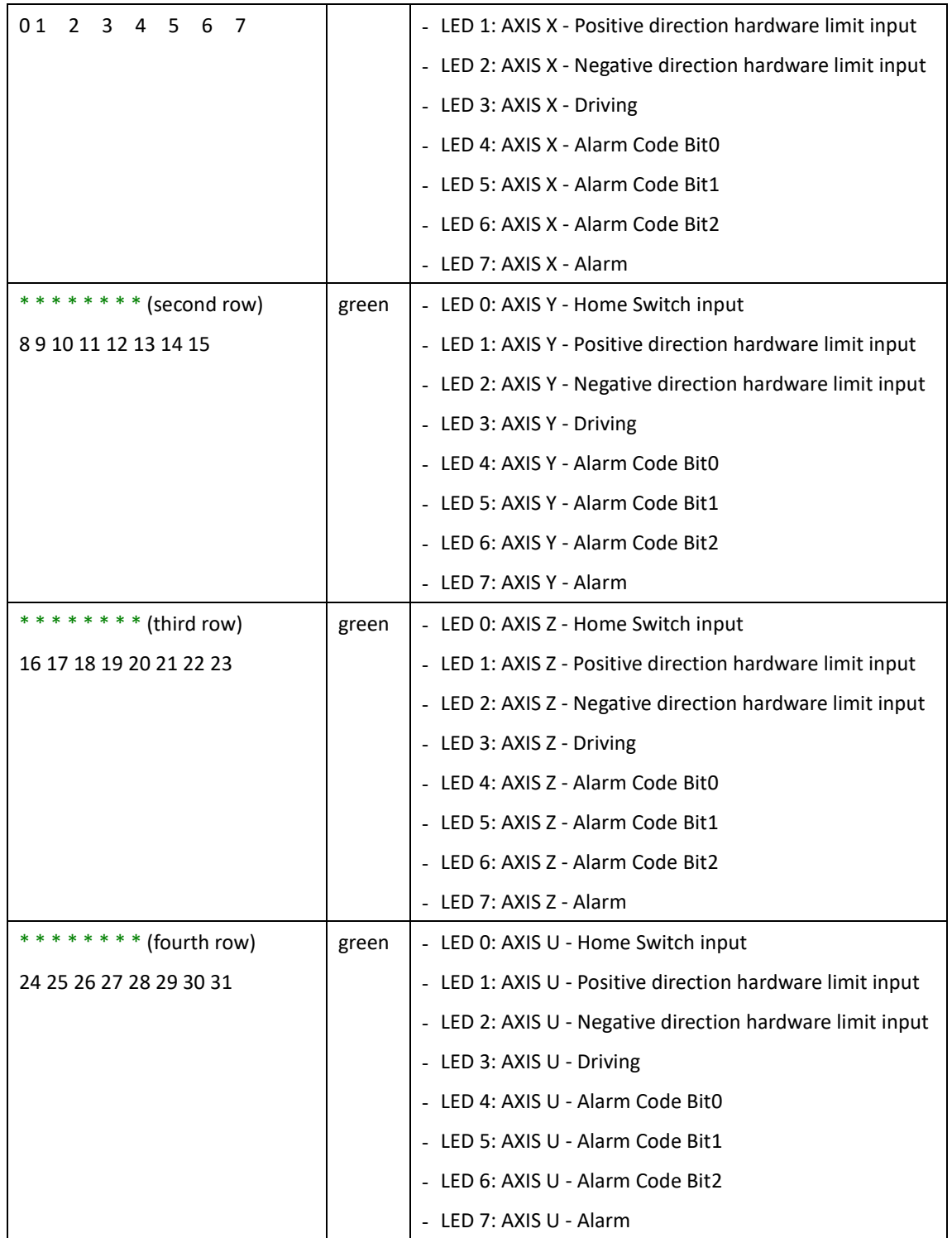

### <span id="page-9-0"></span>**2.2 Alias Rotary Swtich**

The Alias range is 0x00~0xFF

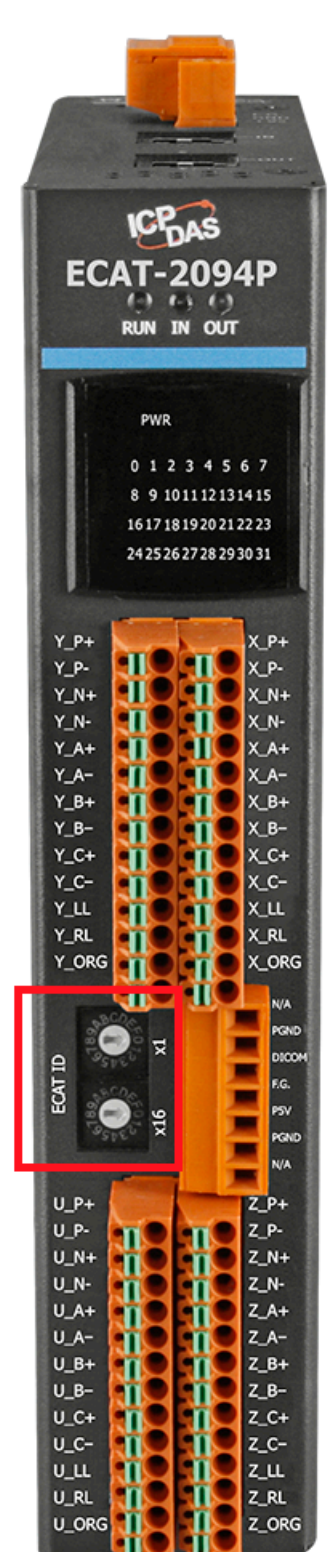

## <span id="page-10-0"></span>**2.3 Connection Interfaces**

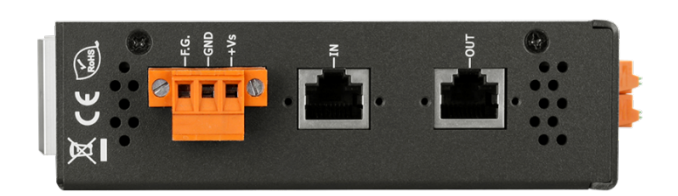

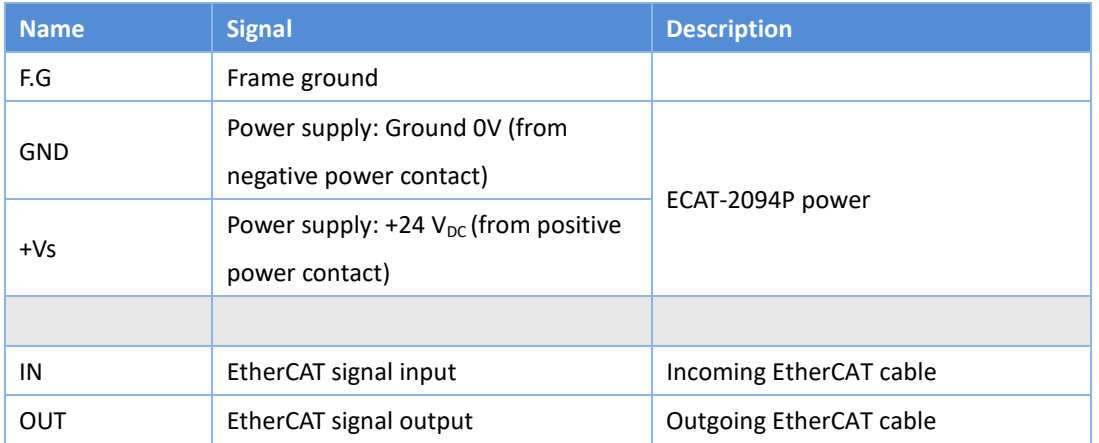

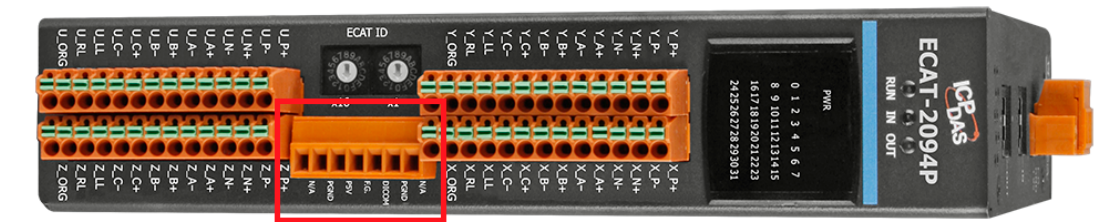

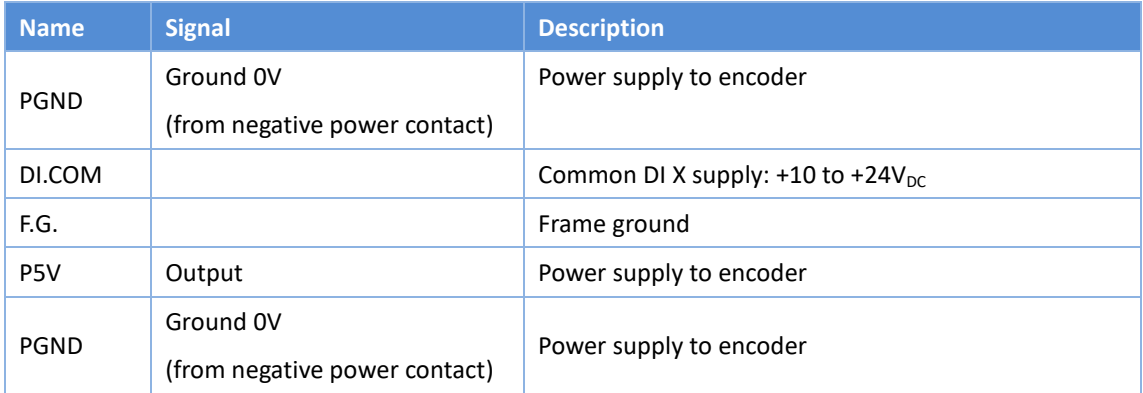

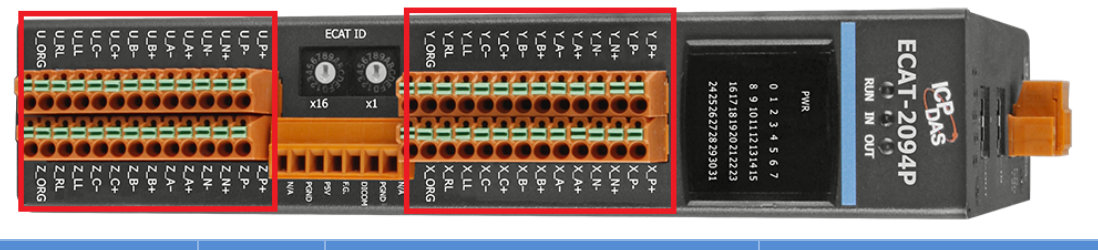

**Name Signal Description** 

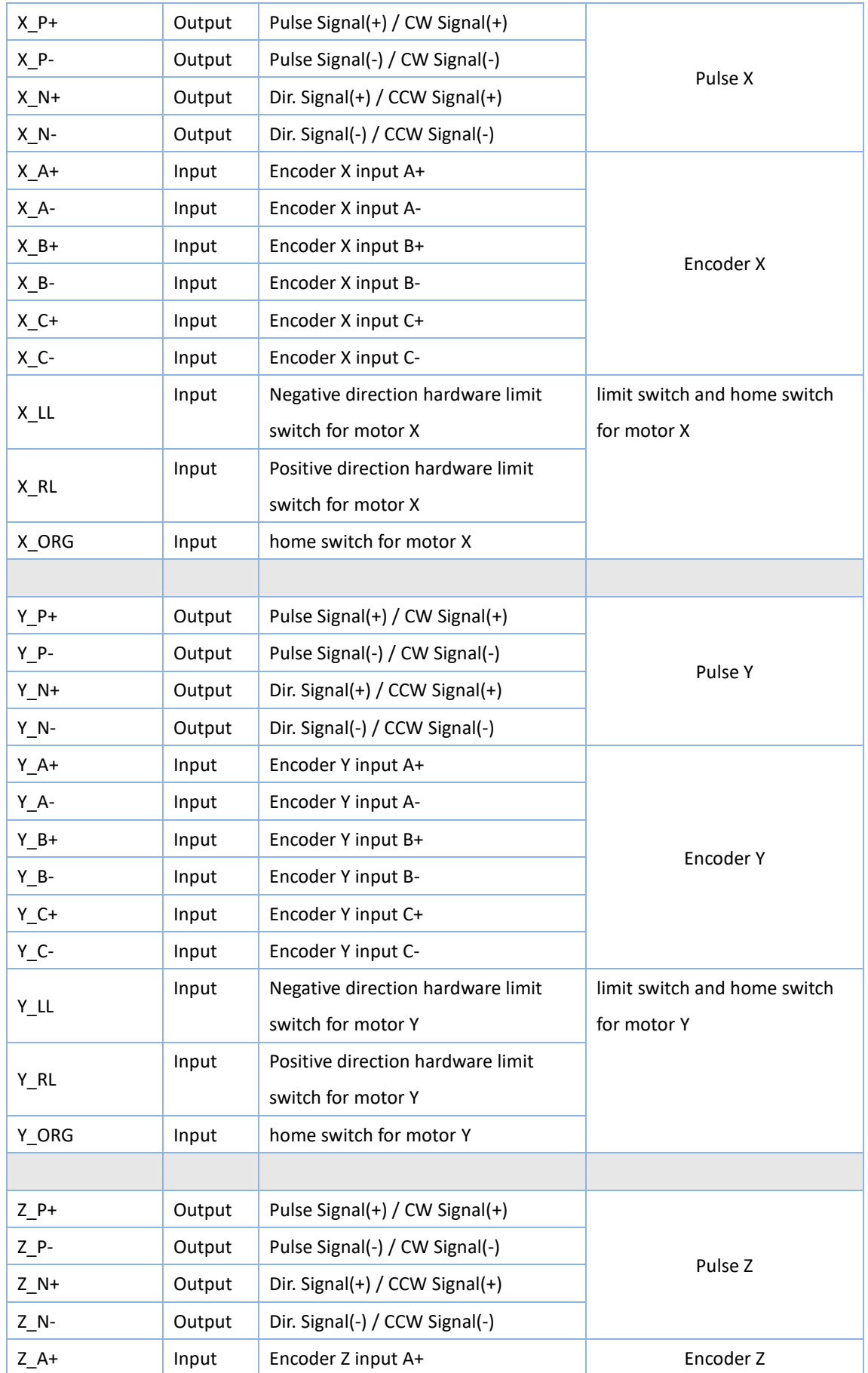

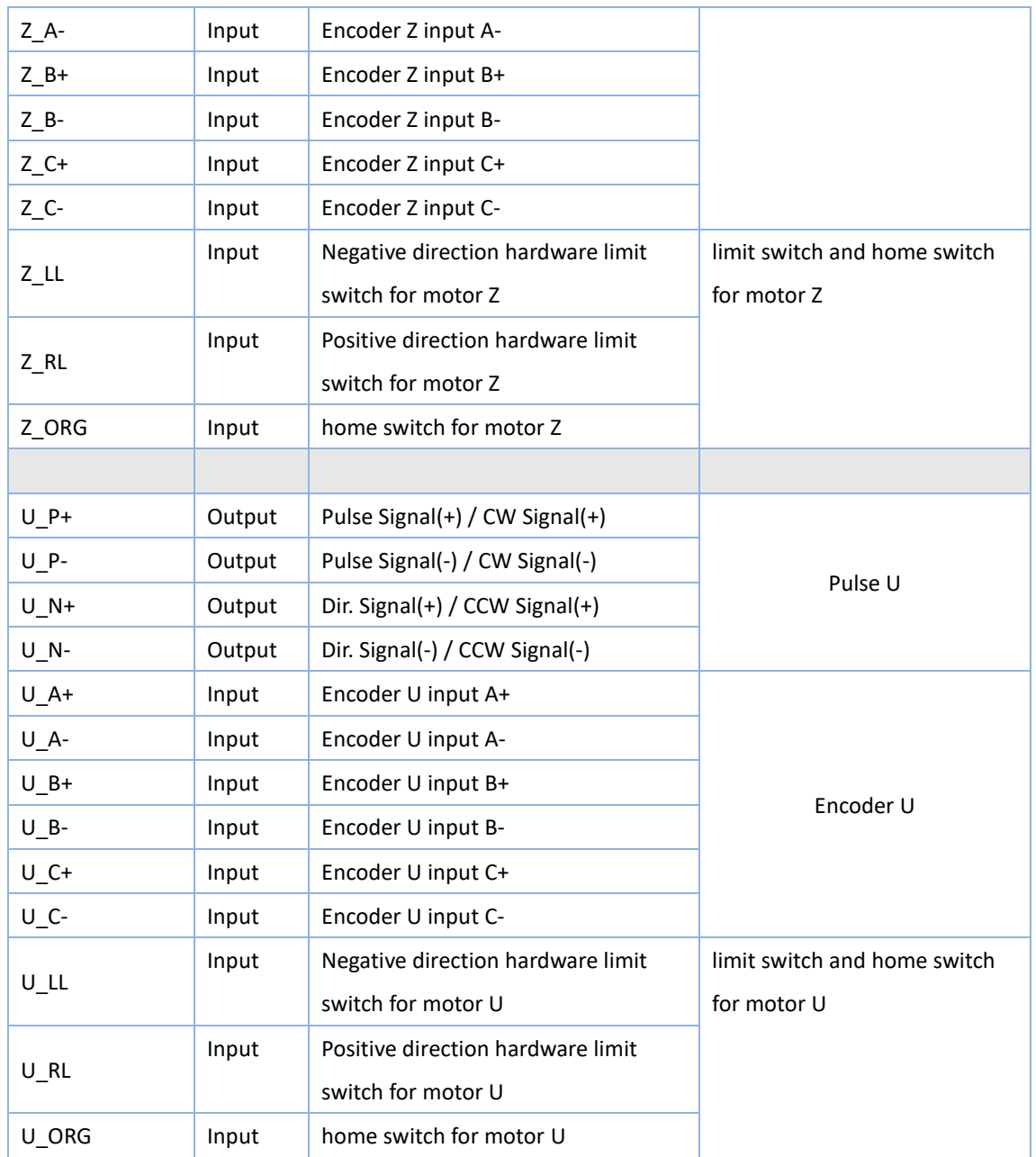

## <span id="page-13-0"></span>**2.4 Digital Input Wiring**

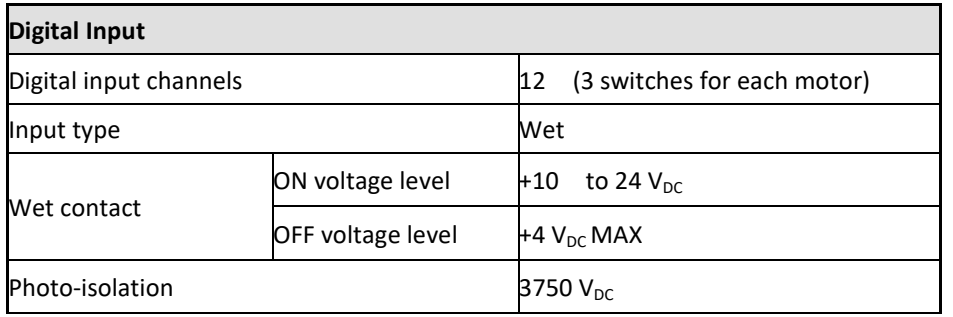

The diagram for Positive (RL) and Negative (LL) direction hardware limit switches and home switch (ORG) wiring for axis X, Y, Z, and U is shown below.

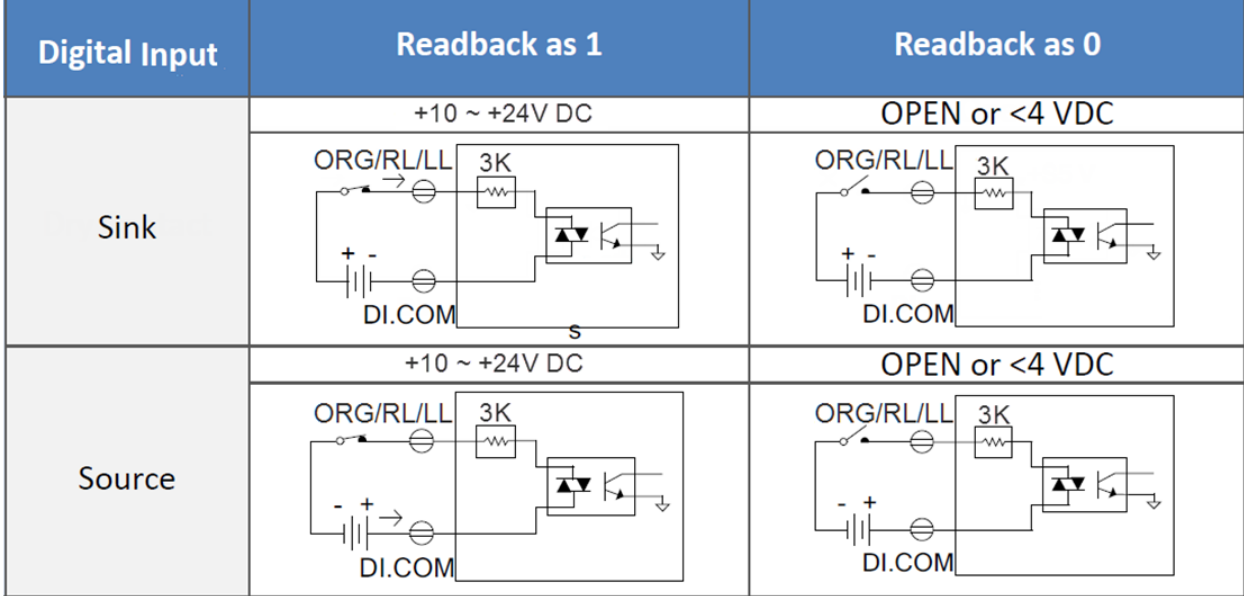

## <span id="page-14-0"></span>**2.5 Stepper Motor Wiring**

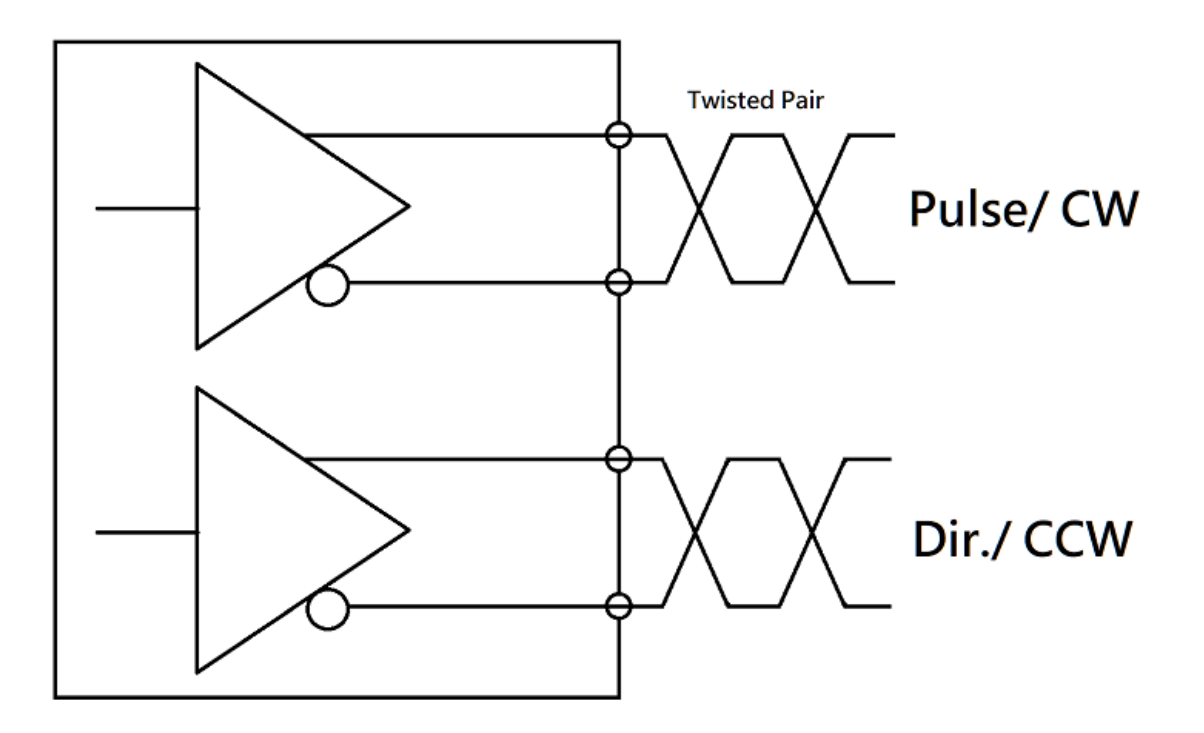

## <span id="page-15-0"></span>**2.1 Encoder Connection**

Differential encoder:

The ECAT-2094P supports differential encoder by default.

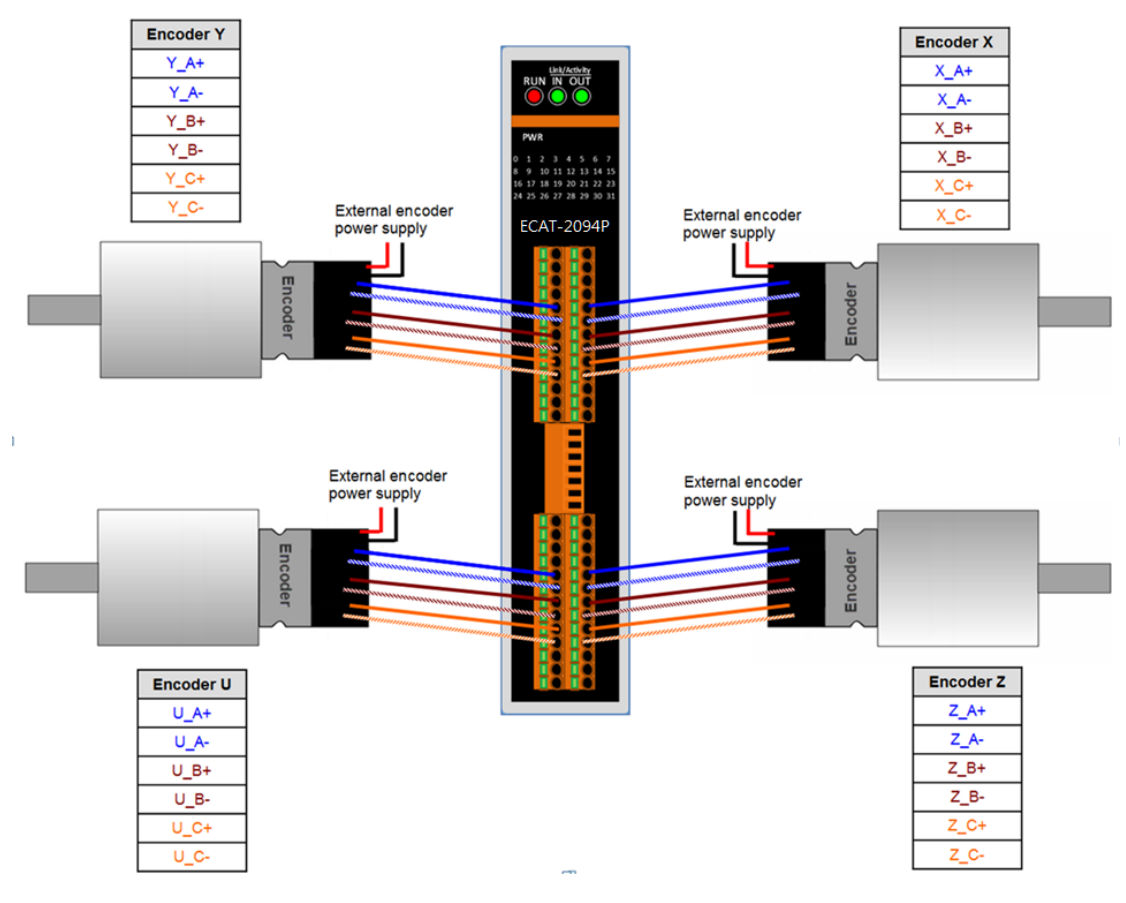

**Figure 1: Encoder connection**

Open collector type encoder:

For single-ended encoder connection refers to the [Figure 2](#page-16-0) which lists the possible power supply values with the corresponding resistor sizes.

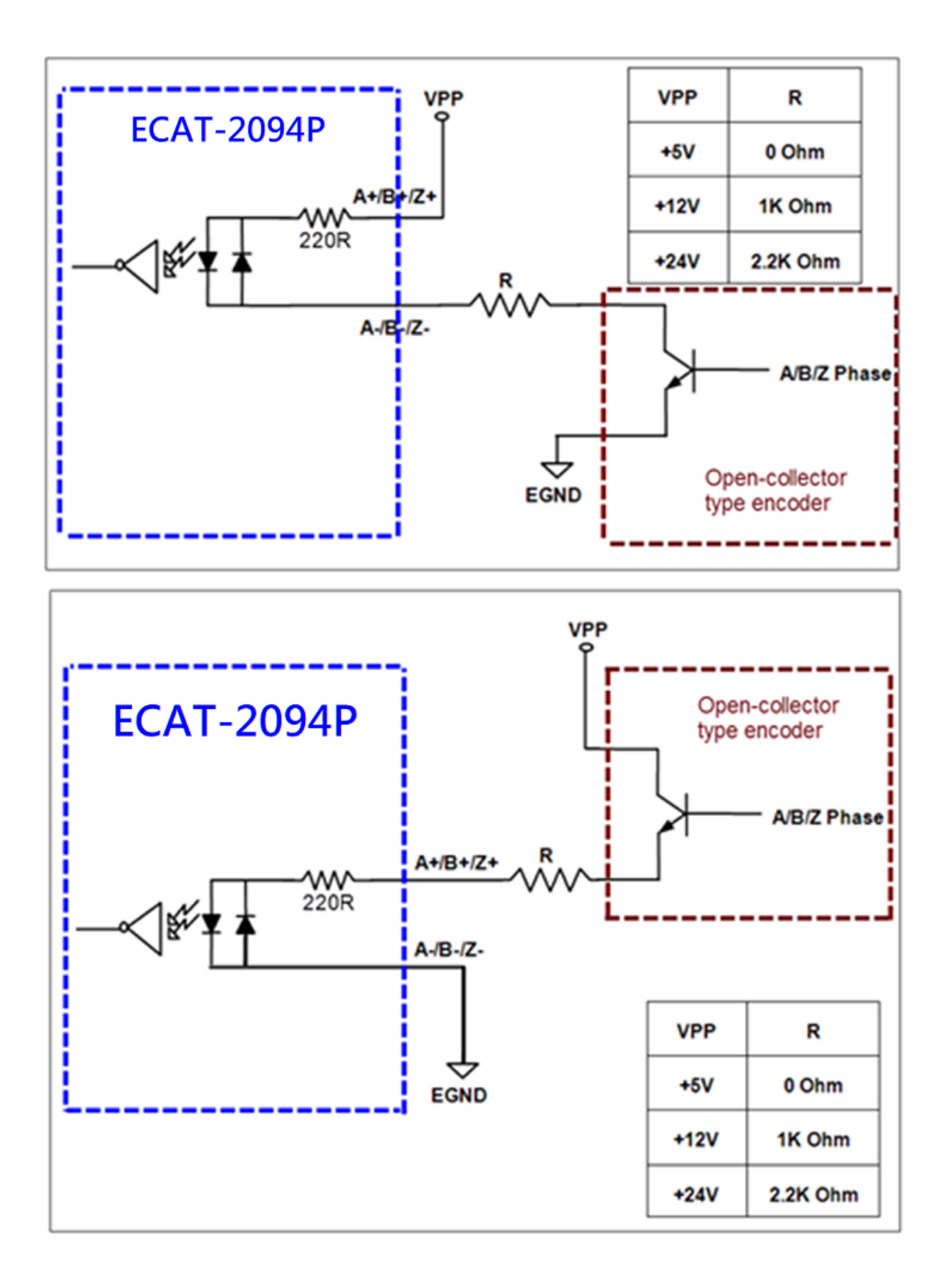

<span id="page-16-0"></span>**Figure 2: Open collector wiring diagram**

## <span id="page-17-0"></span>**3 Basics Communication**

#### <span id="page-17-1"></span>**3.1 EtherCAT Cabling**

The cable length between two EtherCAT devices must not exceed 100 m.

#### **Cables and connectors**

For connecting EtherCAT devices only Ethernet connections (cables + plugs) that meet the requirements of at least category 5 (CAt5) according to EN 50173 or ISO/IEC 11801 should be used. EtherCAT uses 4 wires for signal transfer. The pin assignment is compatible with the Ethernet standard (ISO/IEC 8802-3).

#### <span id="page-17-2"></span>**3.2 EtherCAT State Machine**

The state of the EtherCAT master and slave is controlled via the EtherCAT State Machine (ESM). The state determines which functions are accessible or executable in the EtherCAT slave. State changes are typically initiated by requests of the master and acknowledged by the slave after the successful initialization. In case of an internal error, the slave automatically changes to a lower state.

Supports four states:

- Init (state after Reset)
- Pre-Operational
- Safe-Operational
- Operational

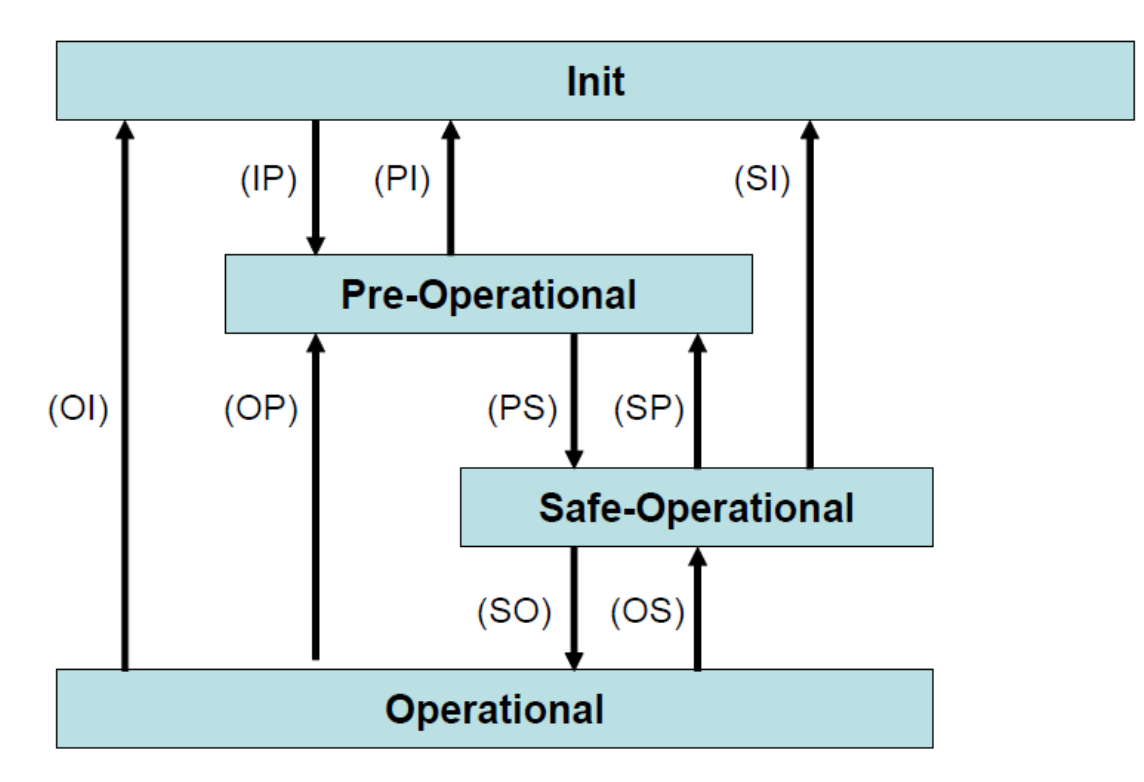

**Figure 3: EtherCAT state machine**

#### **Init**

After switch-on the EtherCAT slave is in the initial state. Only ESC register communication is possible, but no mailbox or process data communication. The slave initializes the service object data with default value or with values previously stored to the local memory. The EtherCAT master assigns the station address and configures the sync manager channels 0 and 1 for acyclic mailbox communication.

#### **Pre-Operational (Pre-Op)**

In Pre-Op state acyclic mailbox communication is possible, but not process data communication. In this state the EtherCAT master does the following configurations:

- Set the sync manager 2 and 3 for process data communication (from sync manager channel 2)
- The FMMU channels
- PDO mapping or the sync manager PDO assignment

#### **Safe-Operational (Safe-Op)**

In Safe-Op state both mailbox and process data communication is enabled, but the slave keeps its outputs in a safe state, while the input data are updated cyclically. The slave will ignore the output data sent by the master and just return the current input

data (e.g. digital input, encoder value, etc.)

#### Outputs in Safe-Op state

The sync manager watchdog expires when the master application does not provide new output process data within the configured watchdog time. In this case the slave will automatically go from operational state to ERROR-SAFEOP state and set all the outputs in a safe state. Will stop the stepper motor and the motor current will be adjusted to 0.

#### **Operational (Op)**

Here both the process data object (PDO) and service data object (SDP) are fully enabled. Master sends cyclic output data and read input data. This module supports two types of Op modes: Free Run mode and Distributed Clock (DC) mode.

### <span id="page-19-0"></span>**3.3 Synchronization Modes**

ECAT-2094P devices support two different modes

- Free Run: The master cycle time and slave cycle time is independent and not synchronized.
- Distributed Clock (DC): The master cycle time and slave cycle time are synchronized.

#### <span id="page-19-1"></span>**3.3.1 Free Run Mode**

The slave operates autonomously according to its cycle and is not synchronized with the EtherCAT cycle. The master cycle time and the slave cycle time are fully independent which means each slave device reads/writes its own process data according to its local time, independent of the master's cycle time.

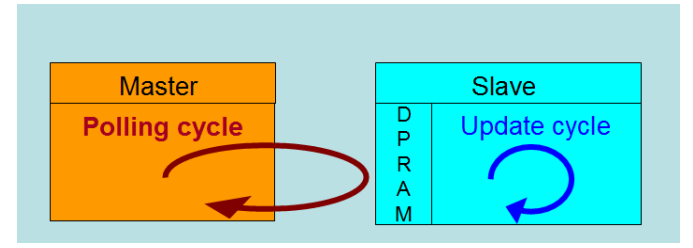

**Figure 4: Master-slave cycle in Free Run mode**

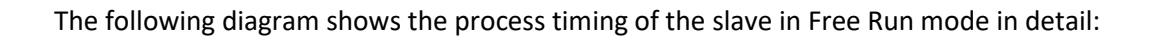

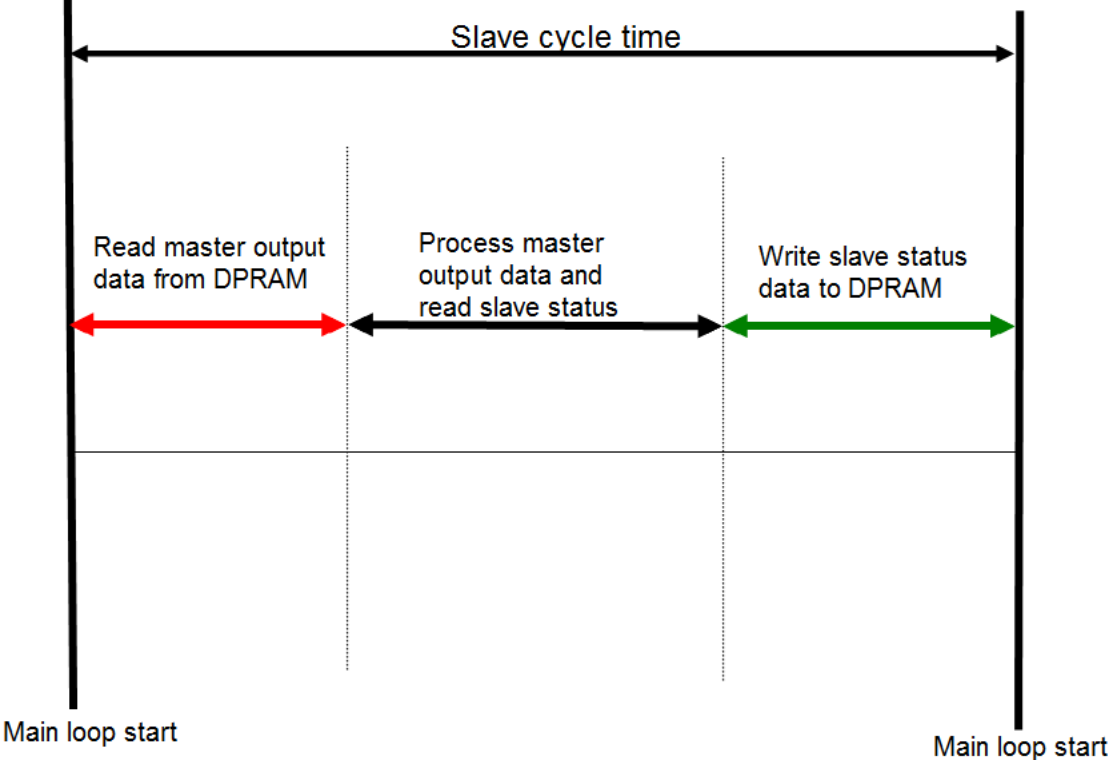

**Figure 5: Slave processing sequence in Free-run mode**

The slave firmware checks in each cycle time the memory of the EtherCAT slave chip (ESC) whether new output data has been received from the master. Newly received data will be processed and the motion path will be calculated. In the next step motion and digital input status are being read from motion chip. In the final step the read status are being written to the DPRAM, so that the master can retrieve the data ESC DPRAM in the next cycle time.

#### <span id="page-20-0"></span>**3.3.2 Distributed Clocks (DC Mode)**

DC clock synchronization enables all EtherCAT devices (master and slaves) to share the same EtherCAT system time. The EtherCAT slaves in the network can be synchronized to each other. This enables the master to simultaneously set the output (e.g. digital output, pulse output) or to synchronously read inputs (e.g. digital input, encoder counter) of different slaves in the EtherCAT network.

For system synchronization all slaves are synchronized to one reference clock. Normally the first EtherCAT slave closest to the master with Distributed Clocks capability becomes the clock base for the master as well as for other DC slaves.

The EtherCAT slave is synchronized with the SYNC0 or SYNC1 event of the distributed clock system. After the EtherCAT network has been set into DC communication mode by the master, the ESC (EtherCAT slave chip) of each slave generates fixed time hardware interrupt which triggers the slave firmware to process the PDO data received by the master. The master cycle time and the ESC hardware interrupt time interval are fully synchronized to the first slave in the network that is used as a reference clock with the SYNC0 signal.

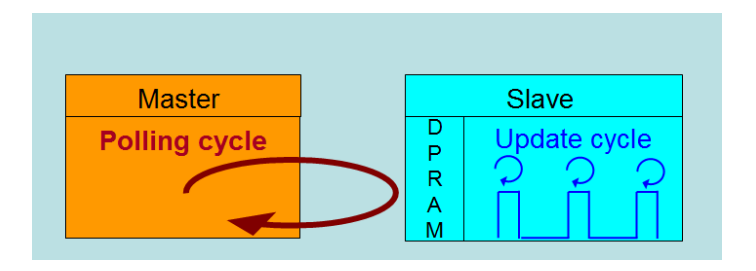

**Figure 6: Master-slave cycle in DC mode**

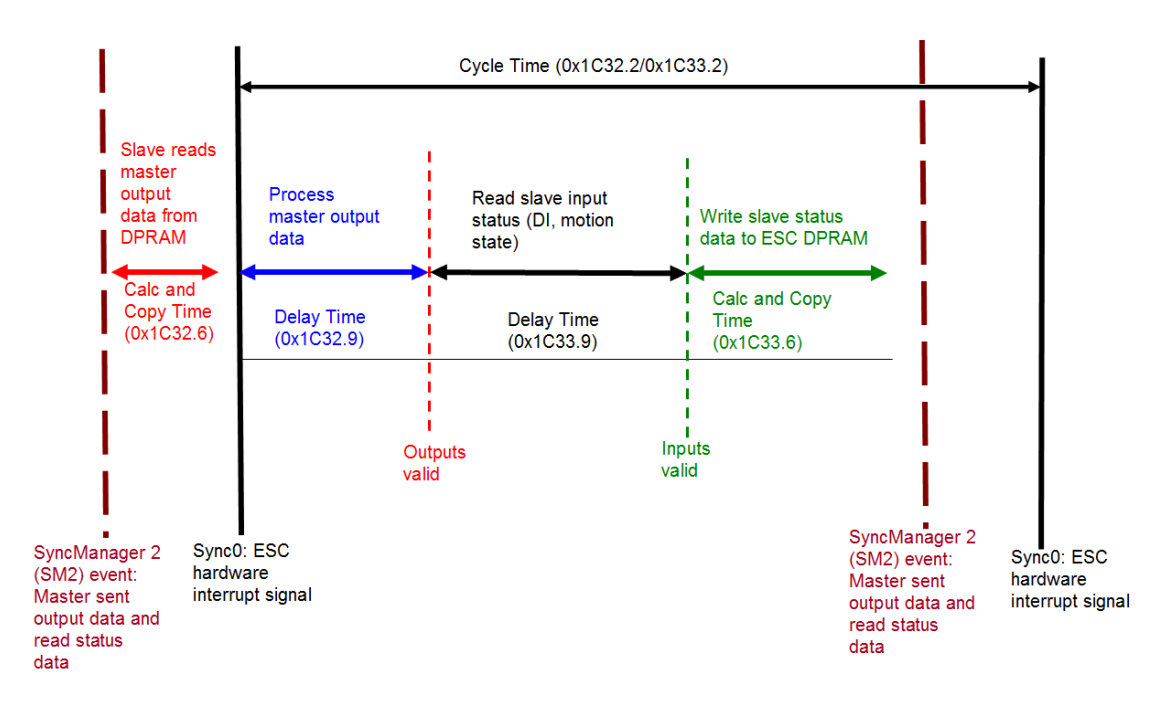

**Figure 7: Internal slave processing sequence in DC mode**

Once the slave receives process data (RxPDOs) from the master the SM2 event is

triggered which causes the firmware to read the data from the ESC memory. The ESC interrupts the firmware at fixed time interval to process the data received from the master and write the status data to the ESC memory. Every time when the master fails to sent process data within the DC cycle time the internal sync error counter is being increase by three counts. This error counter is being decreased by one count for every successful DC cycle. Once the error counter reached the maximum count (default 4) a sync error will be generated and the slave goes into Safe OP mode (Sync Error 0x1C32:20 true TRUE). The maximum count value can be set by changing the default value of the "Sync Error Counter Limit" (0x10F1:02).

| Index      | <b>Name</b>                     | Flags     | Value         |
|------------|---------------------------------|-----------|---------------|
| ⊟≘ 10F1:0  | <b>Error Settings</b>           |           | >2<           |
| $-10F1:01$ | <b>Local Error Reaction</b>     | <b>RW</b> | 0x00000001(1) |
| $-10F1.02$ | <b>Sync Error Counter Limit</b> | RW        | 0x0004(4)     |

**Figure 8: Sync error counter limit object**

The setting of the sync manager for the output and input data is available at the TwinCAT "CoE online" tab.

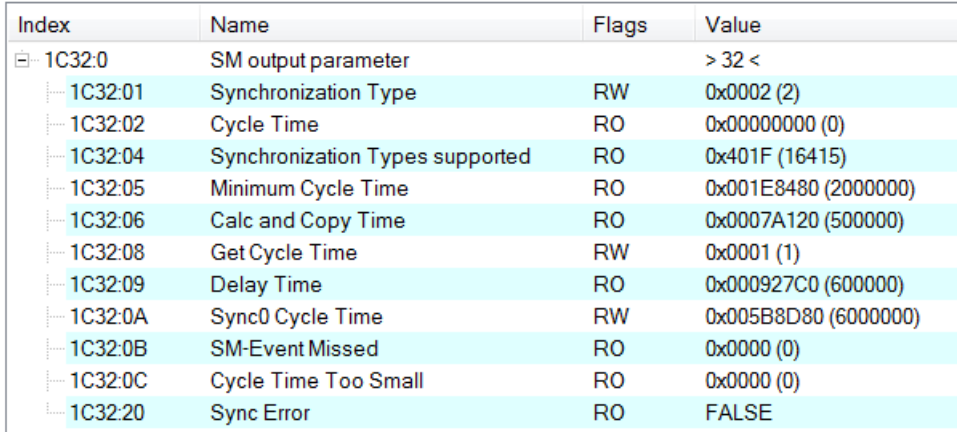

**Figure 9: SyncManager 2 parameters**

SyncManager parameter description (time unit: nanosecond):

- Calc and Copy Time (0x1C32.6 / 0x1C33.6): Required time to copy the process data from the ESC to the local memory and calculate the output value.
- Delay Time (0x1C32.9 / 0x1C33.9): Delay from receiving the trigger to set the output or latch the input.
- Cycle Time (0x1C32.2 / 0x1C33.2): The current cycle time for the application. When using DC synchronization the value is read from register 0x9A0:0x9A3.
- 0x1C32.5 / 0x1C33.5 (Min Cycle Time): Minimum cycle time for the application. It

is the total execution time of all slave application related operations.

# <span id="page-24-0"></span>**4 CoE Communication Area (1000h ~ 1FFFh)**

## <span id="page-24-1"></span>**4.1 Device information**

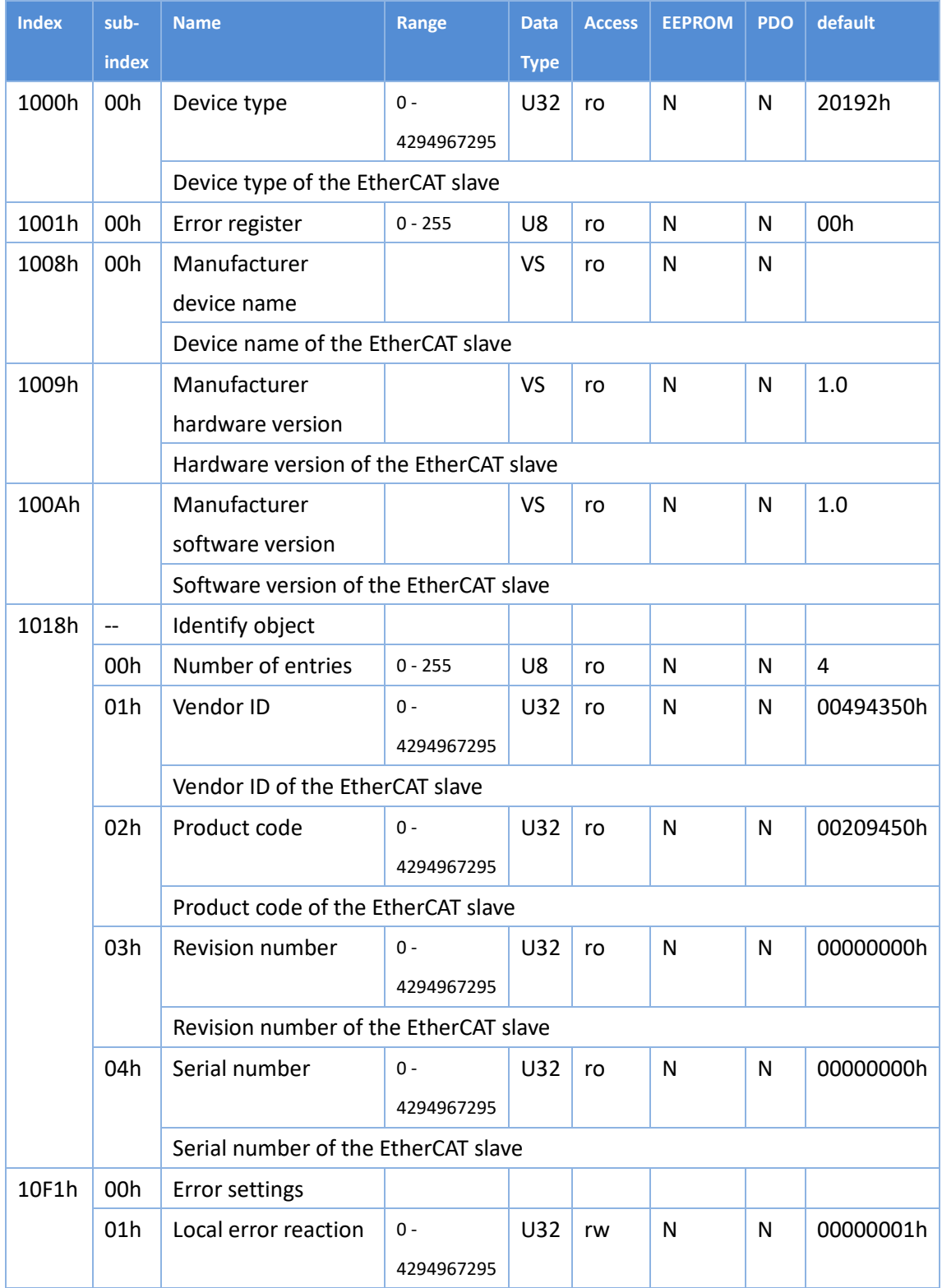

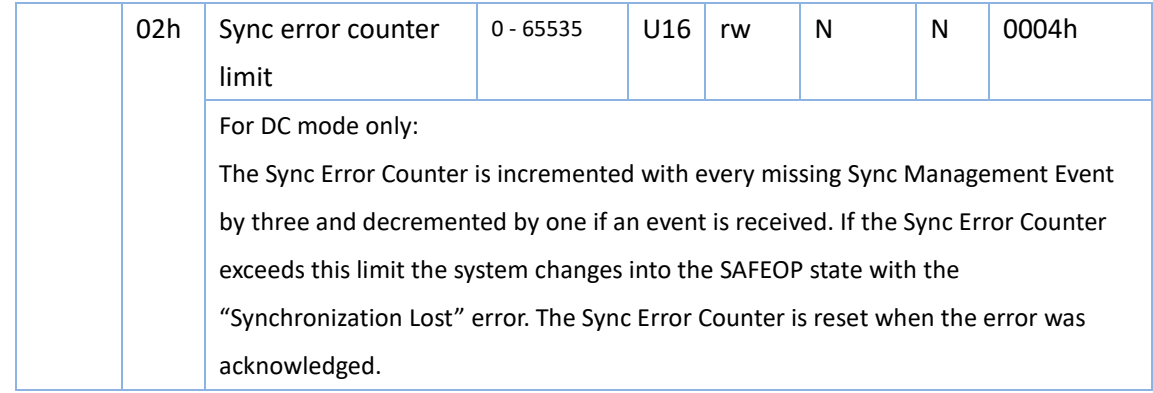

## <span id="page-26-1"></span><span id="page-26-0"></span>**4.2 PDO(Process Data Object)Mapping**

## **4.2.1 PDO Assign Object(1C12h ~ 1C13h)**

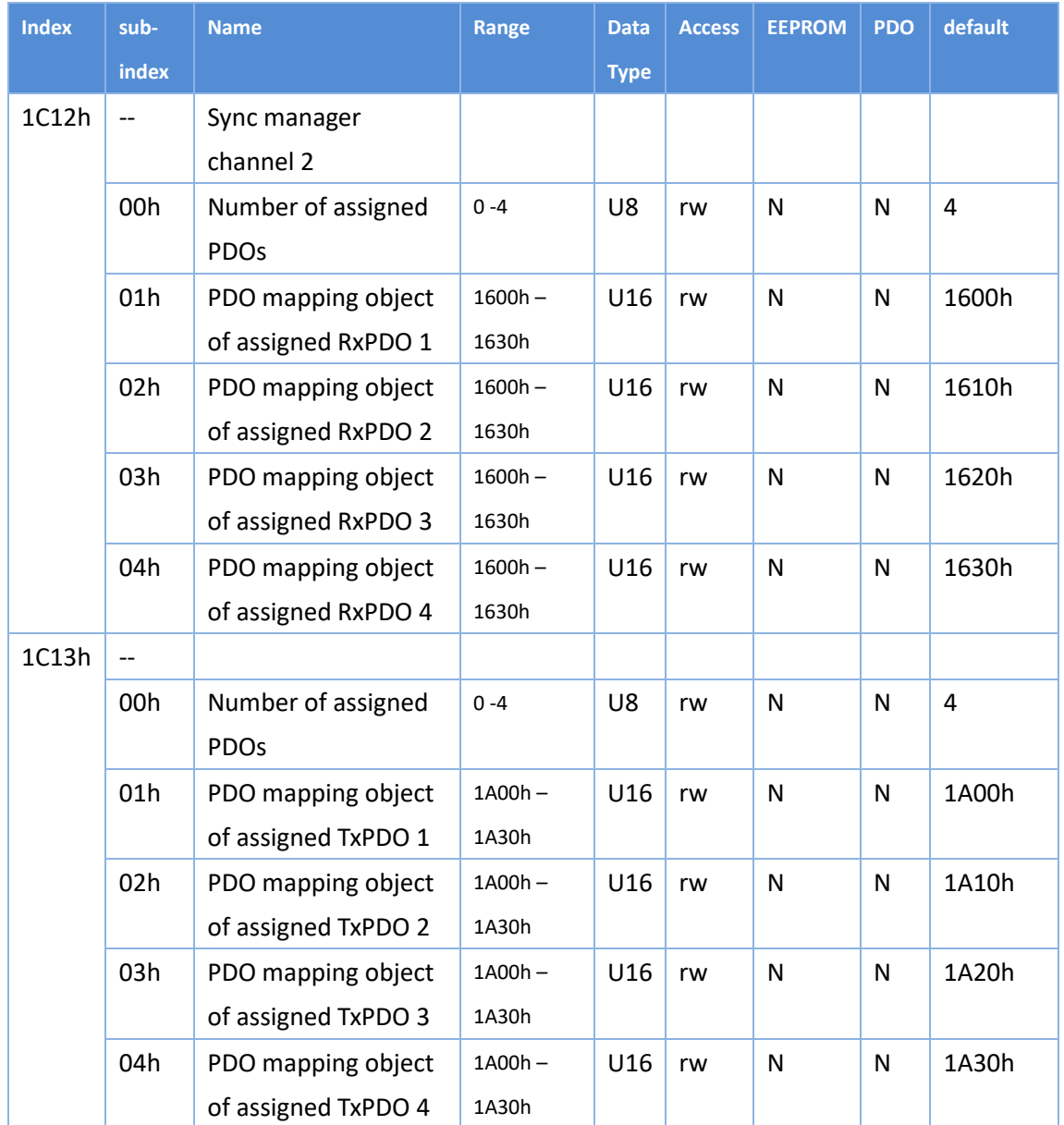

## <span id="page-26-2"></span>**4.2.2 PDO Mapping Object(1600h ~ 1630h**、**1A00~1A30h)**

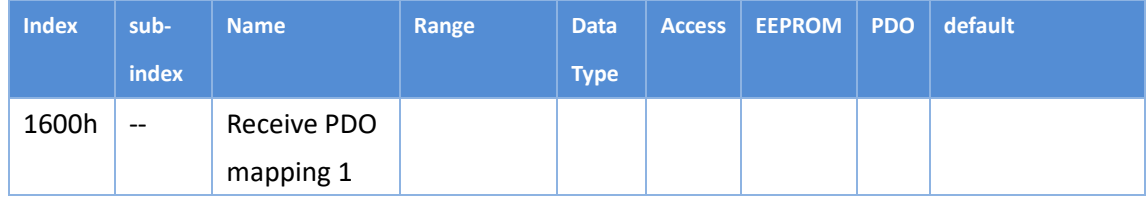

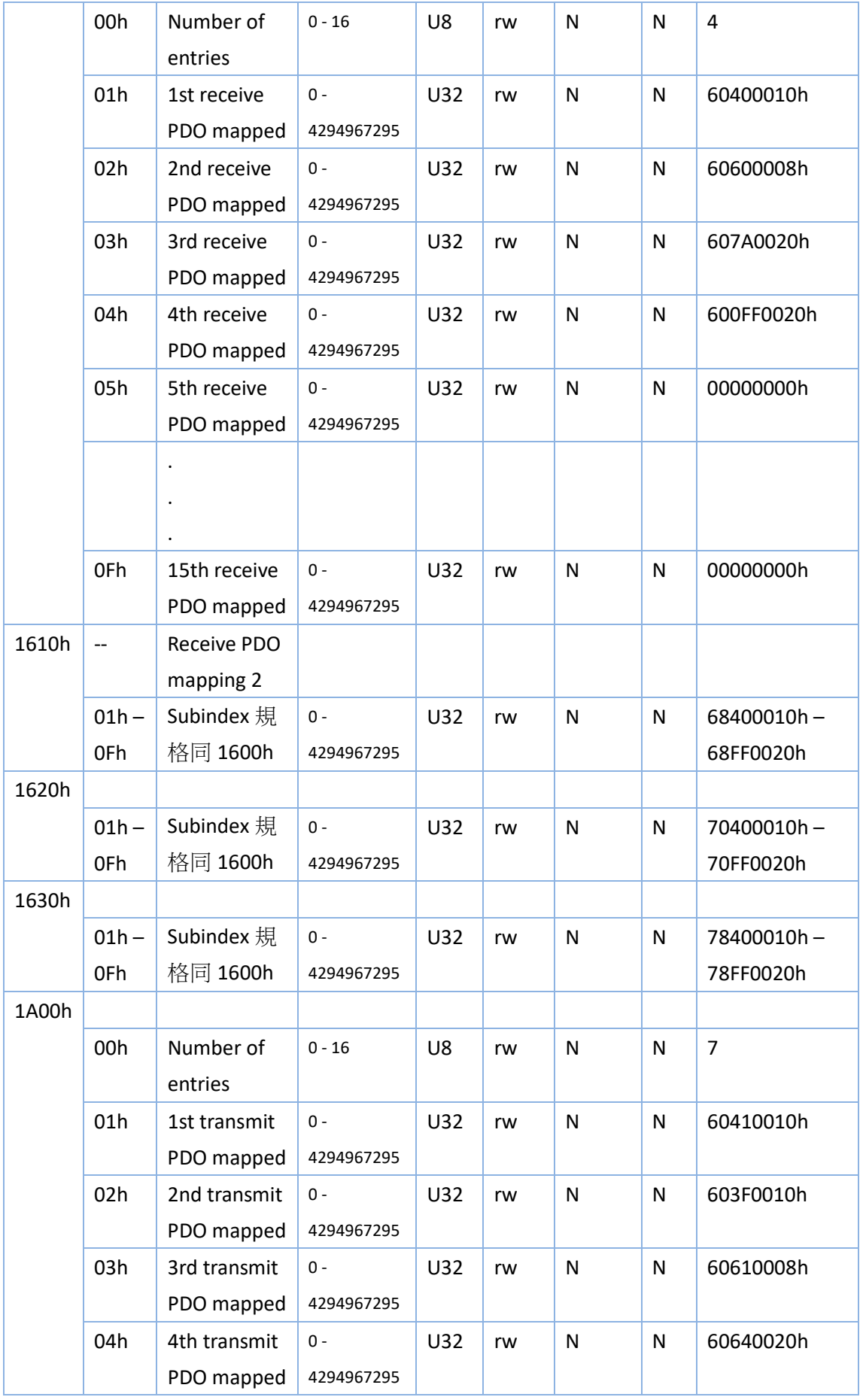

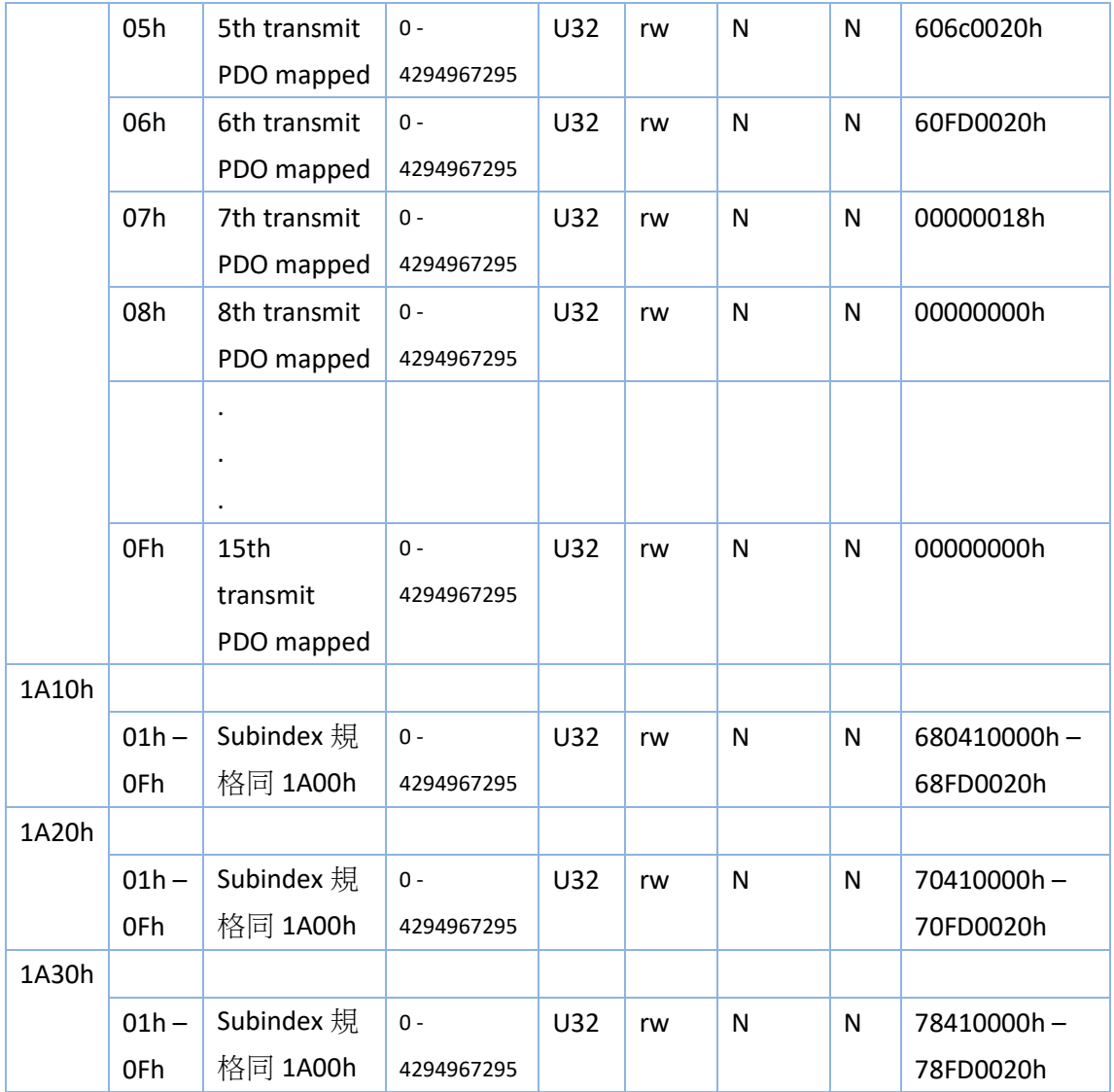

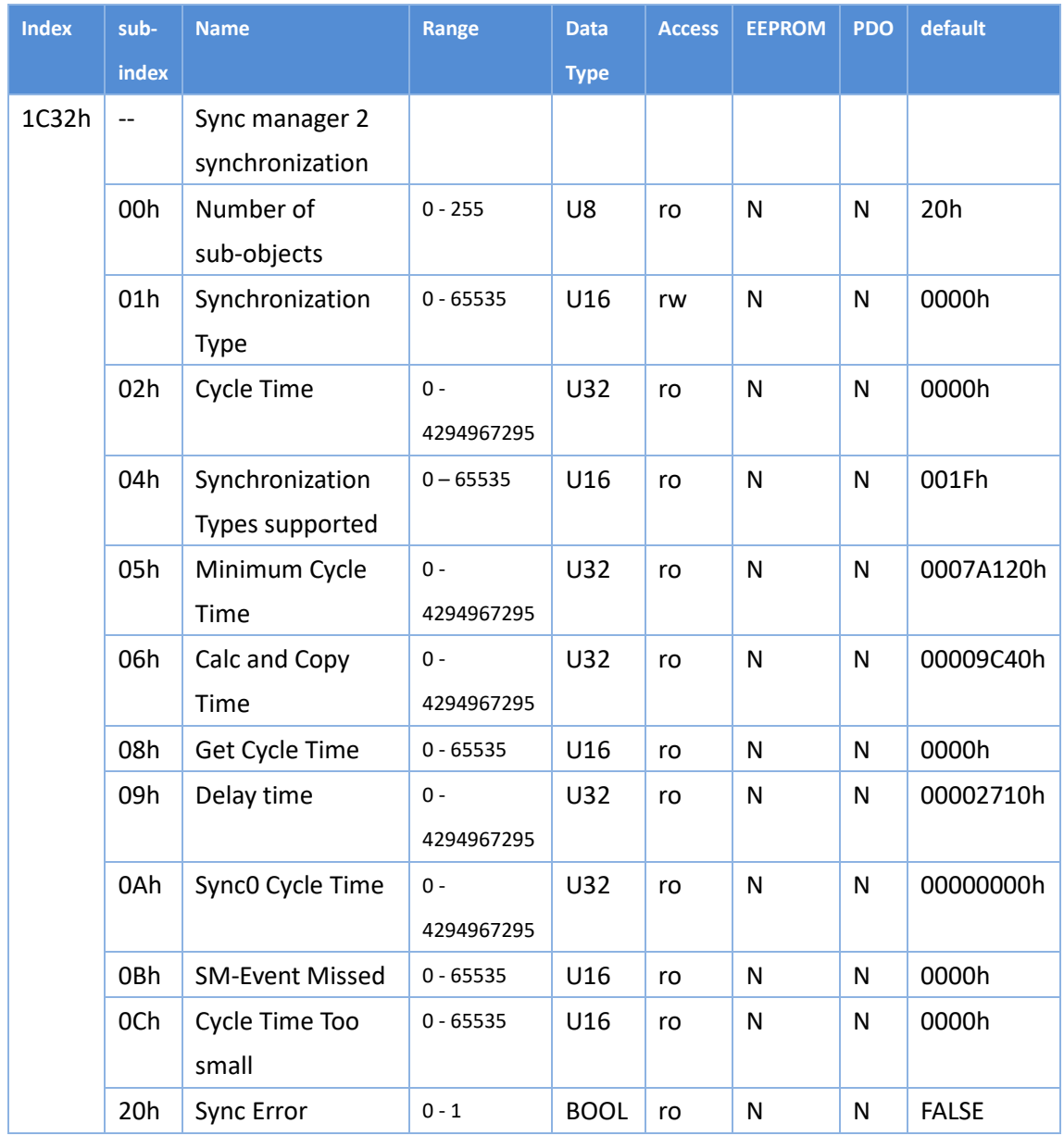

## <span id="page-29-0"></span>**4.3 Sync manager 2/3 sychronization(1C32h**、**1C33h)**

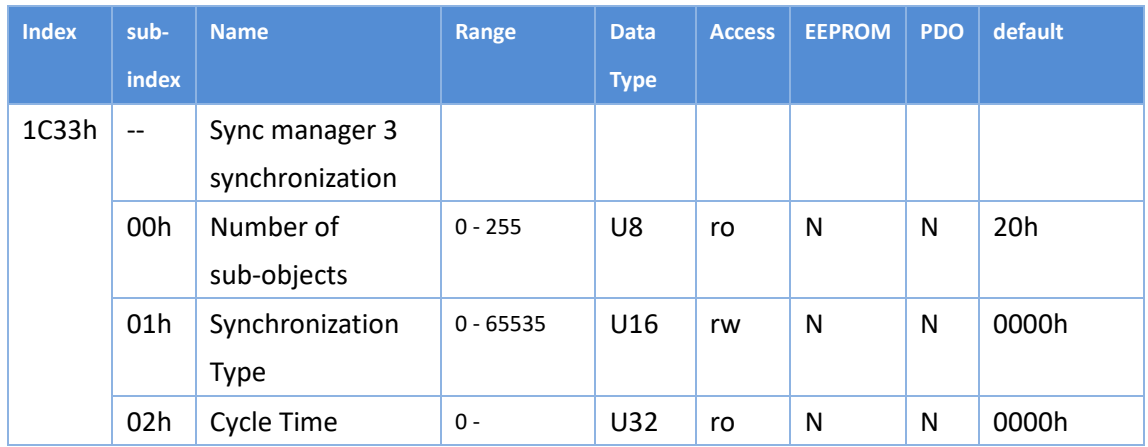

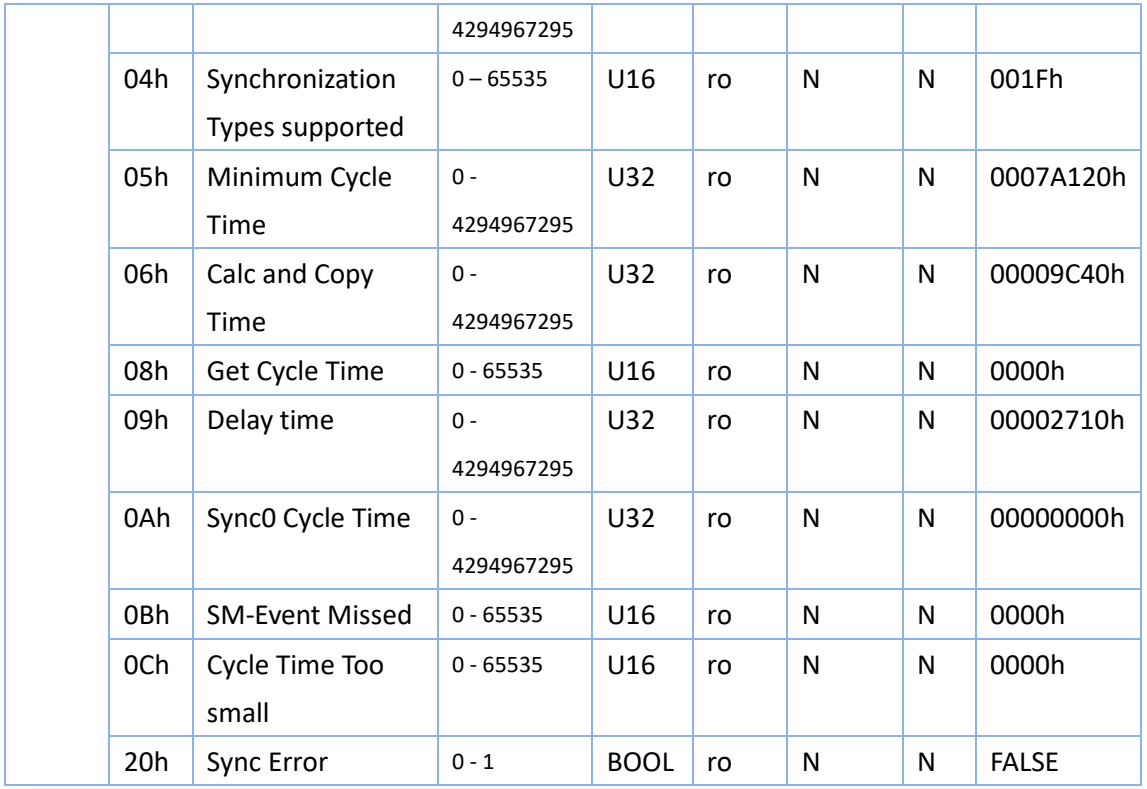

# <span id="page-31-0"></span>**5 Drive parameter Area (2000h ~ 5FFFh)**

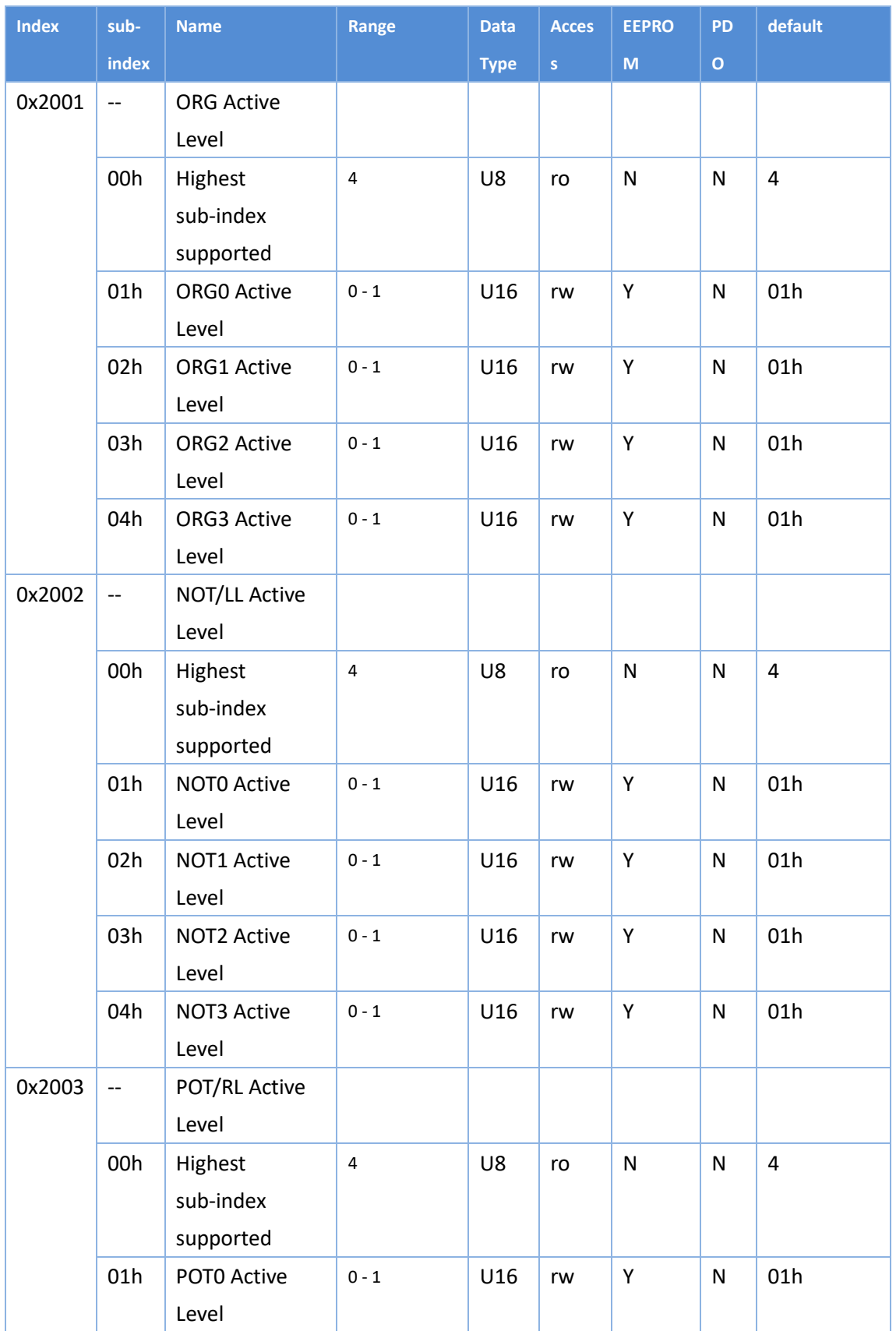

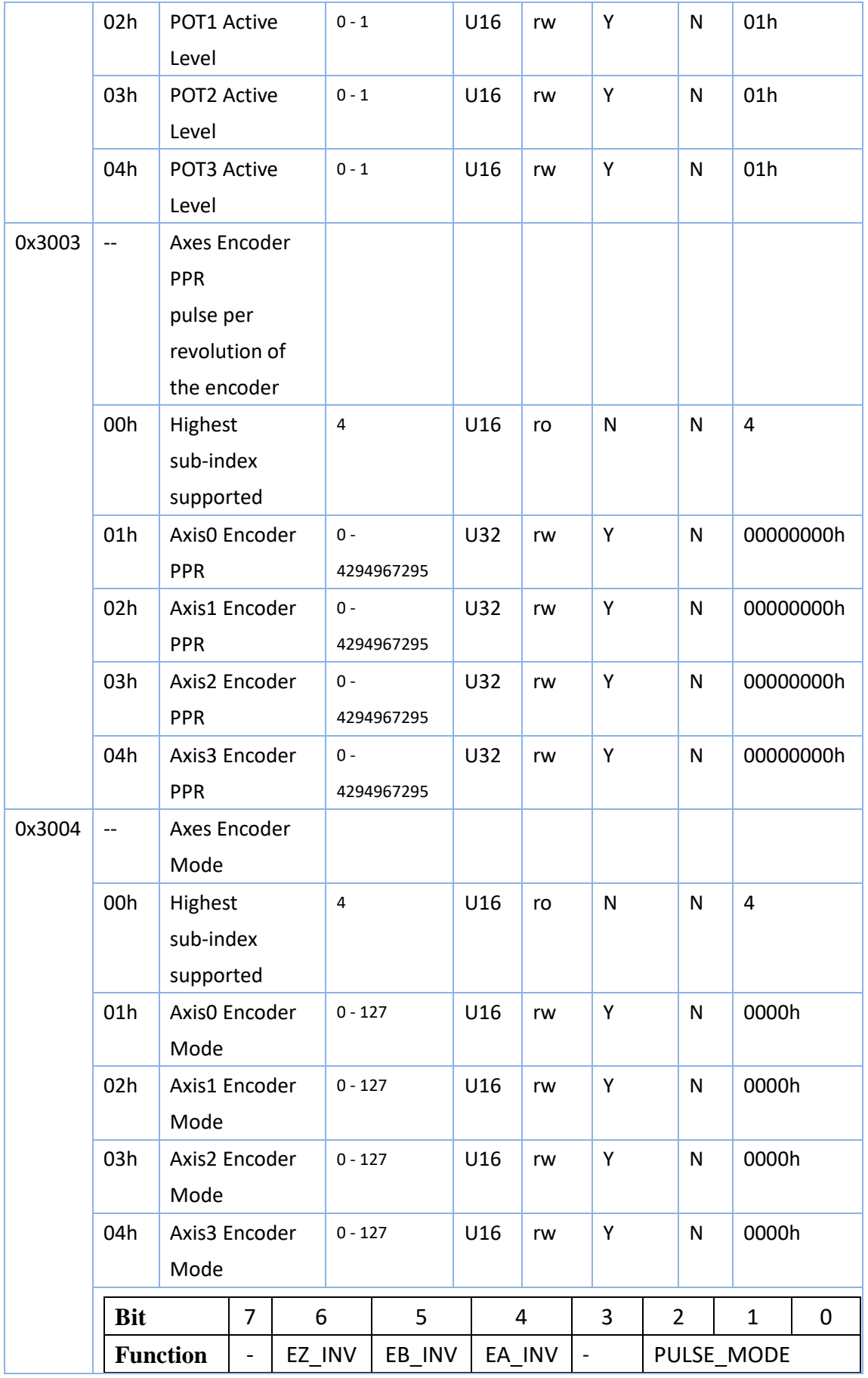

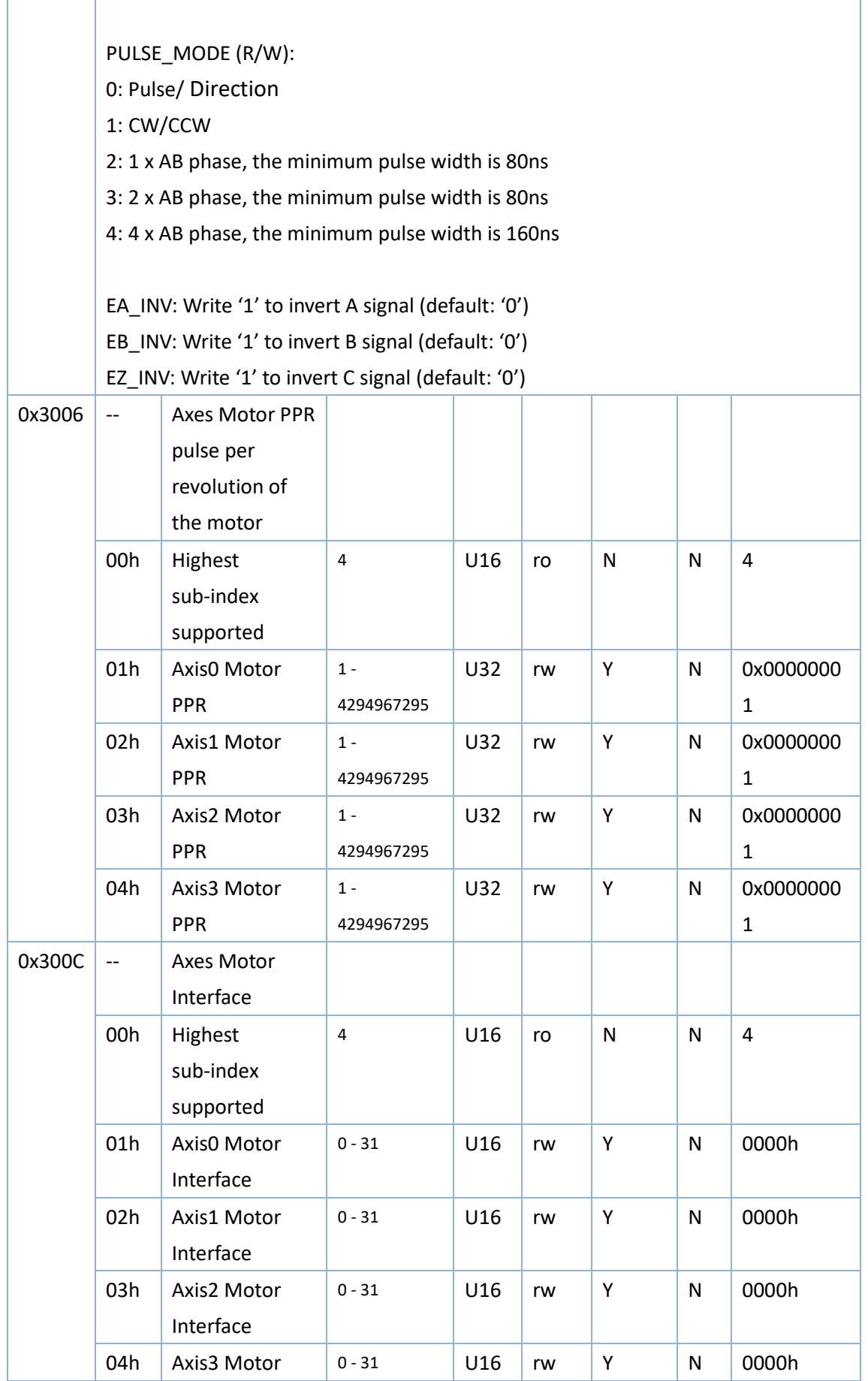

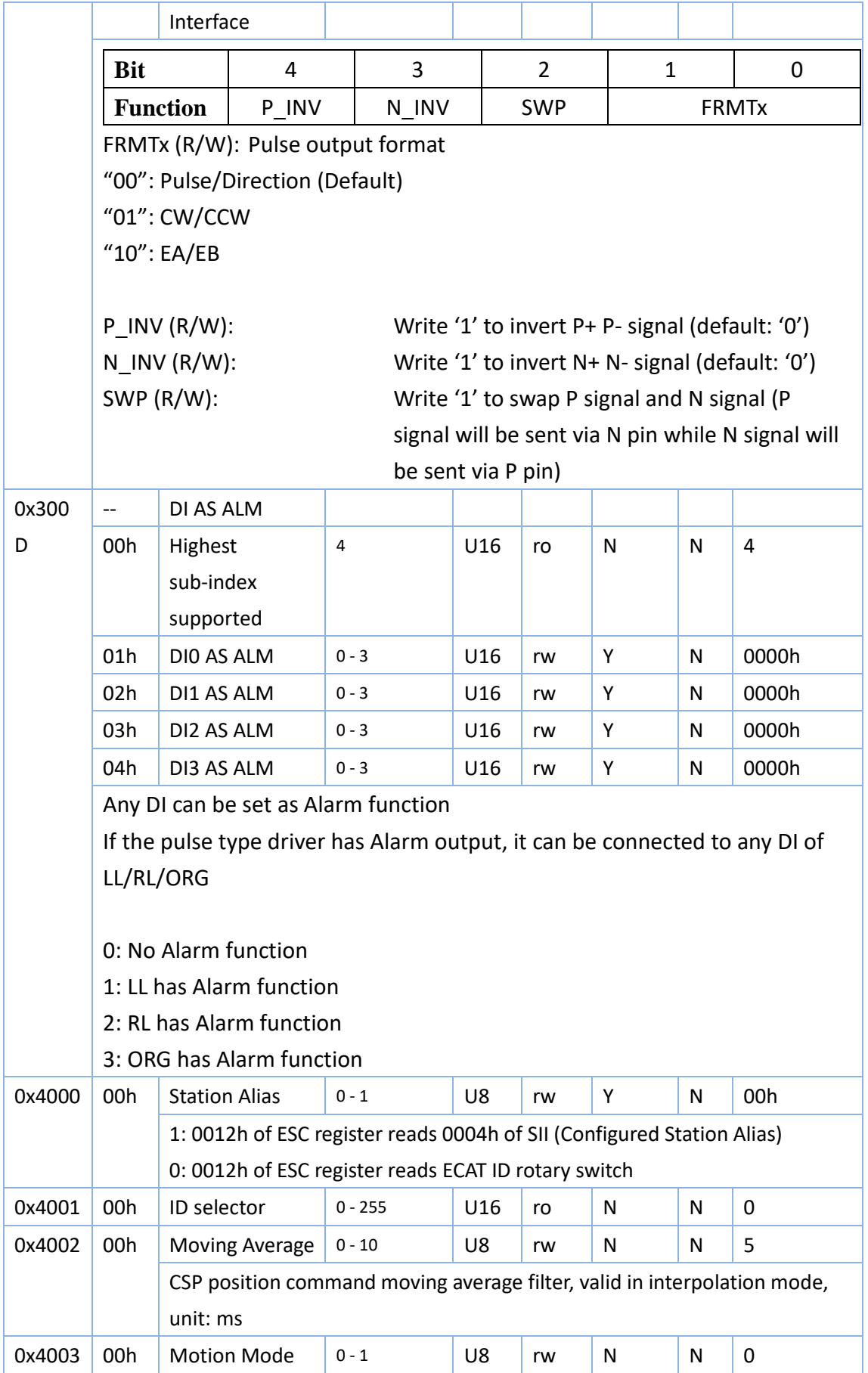

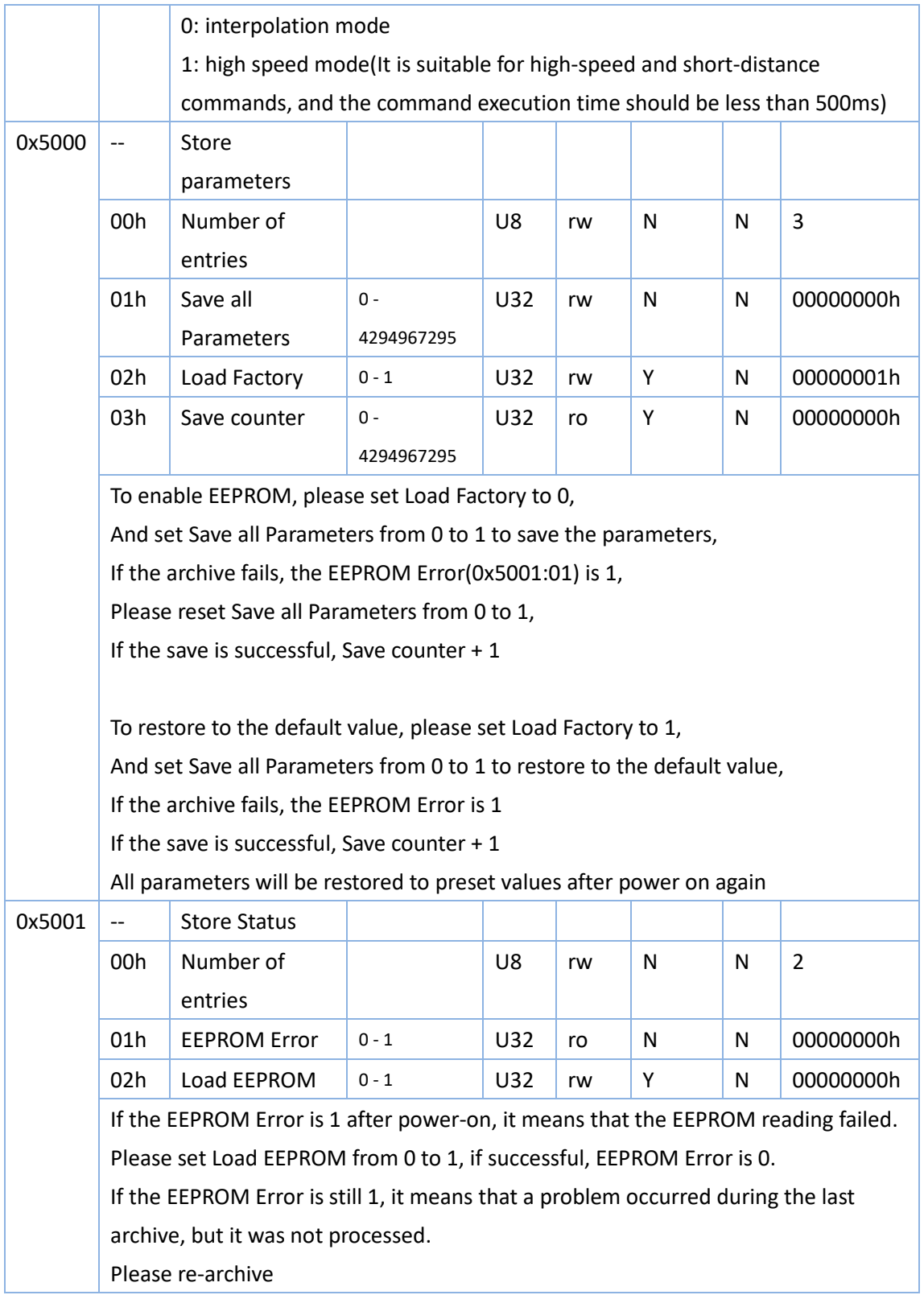
# **6 Drive Profile Area (6000h ~ 6FFFh)**

### **6.1 Object List**

0x6000~0x67FF are the Objects of the first axis 0x6800~0x6FFF are the Objects of the second axis 0x7000~0x77FF are the Objects of the third axis 0x7800~0x7FFF are the Objects of the fourth axis Object Index + 0x800  $*$  (n-1) is the object of the nth axis For example: 0x603F is the Object of the first axis 0x683F is the object of the second axis 0x703F is the object of the third axis 0x783F is the object of the fourth axis

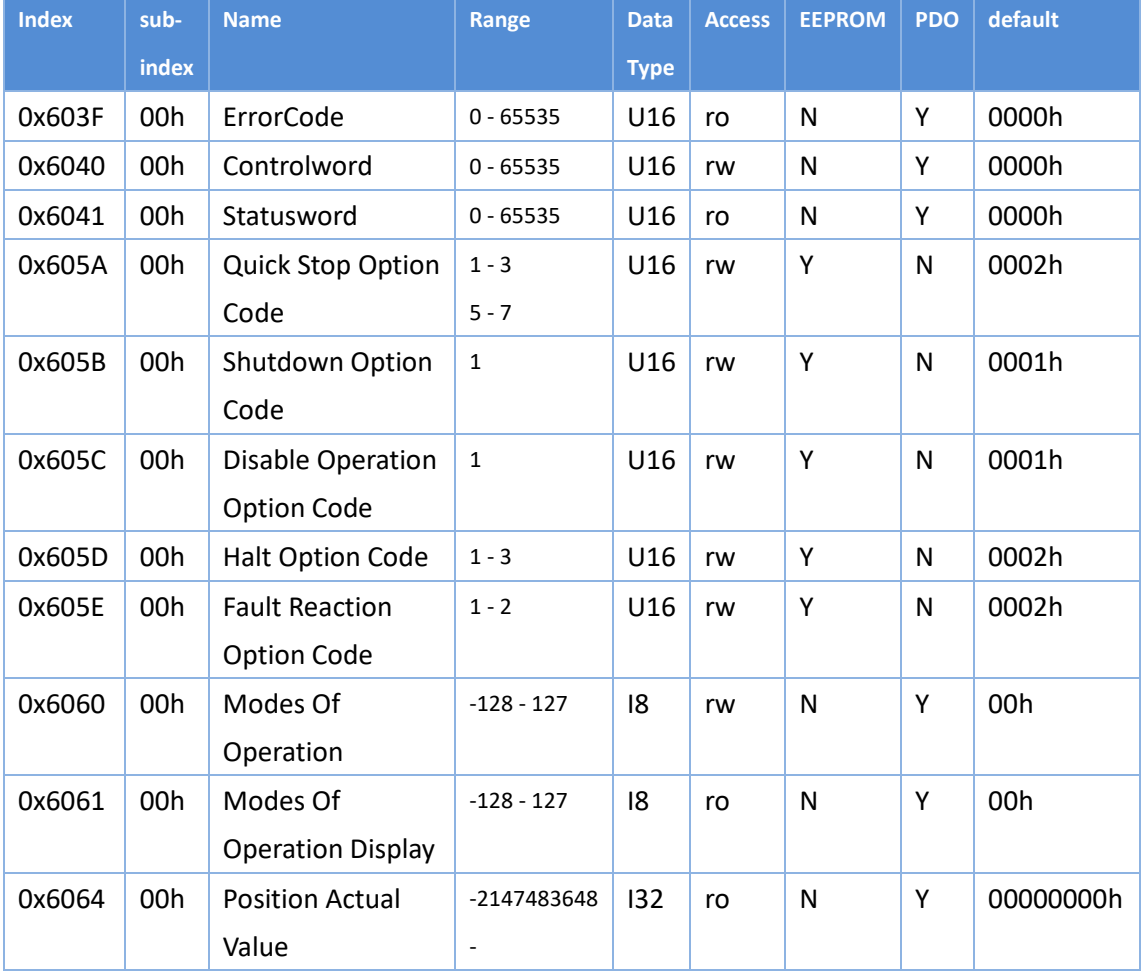

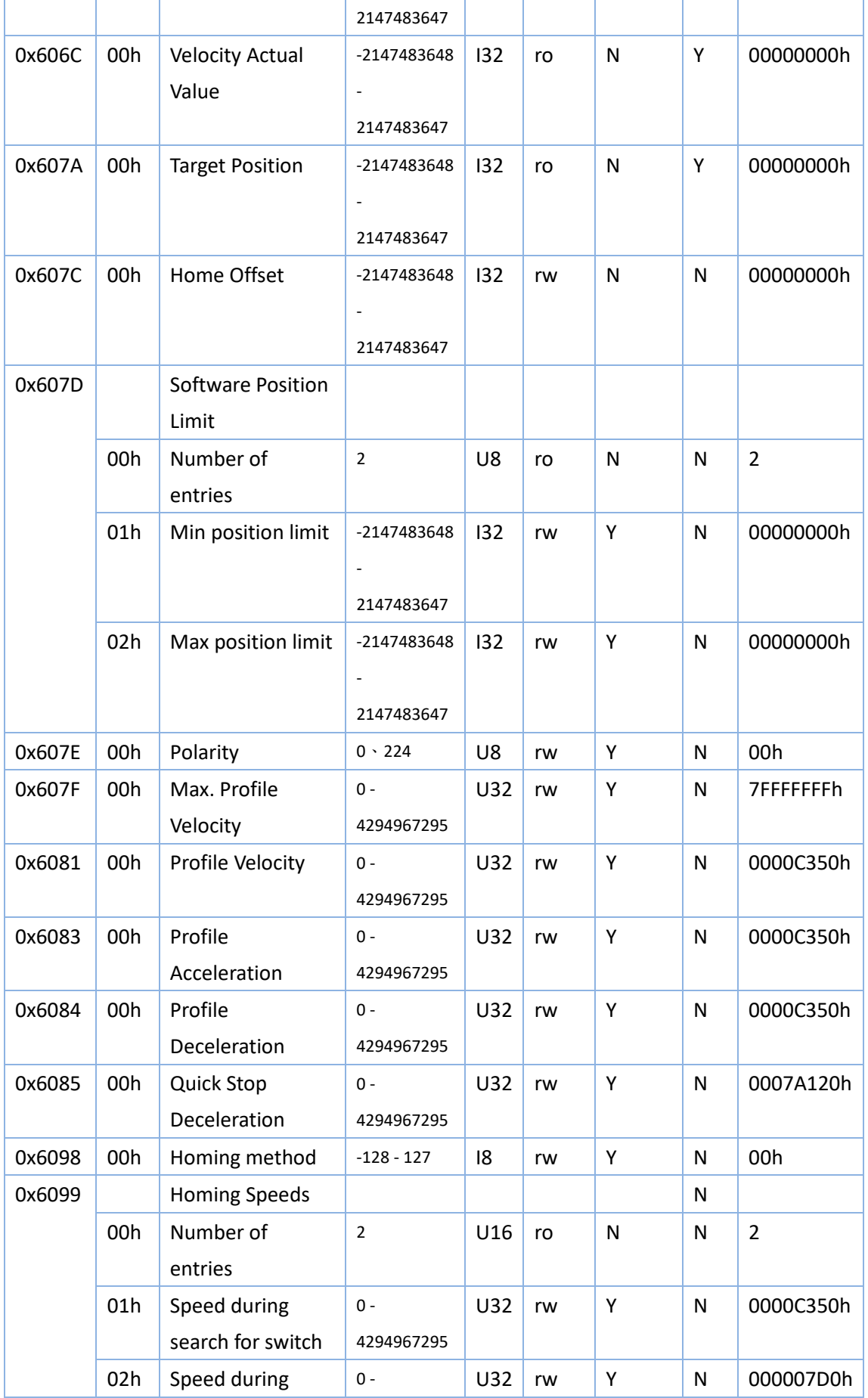

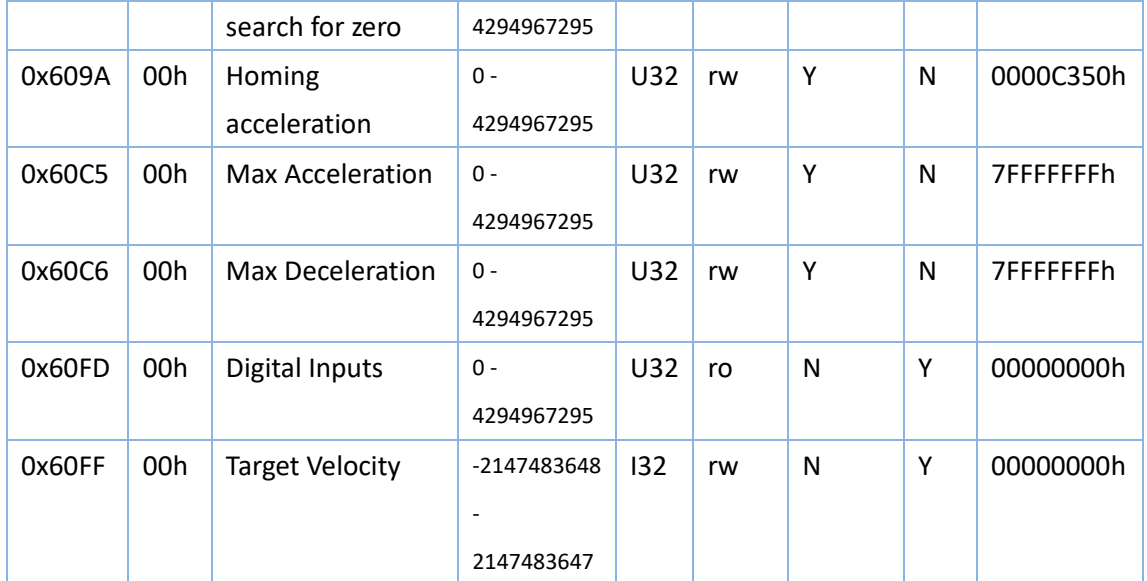

# **6.2 PDS State Machine**

According to the user command or abnormal detection, etc., the PDS state machine transition of the drive is defined as shown in the figure below

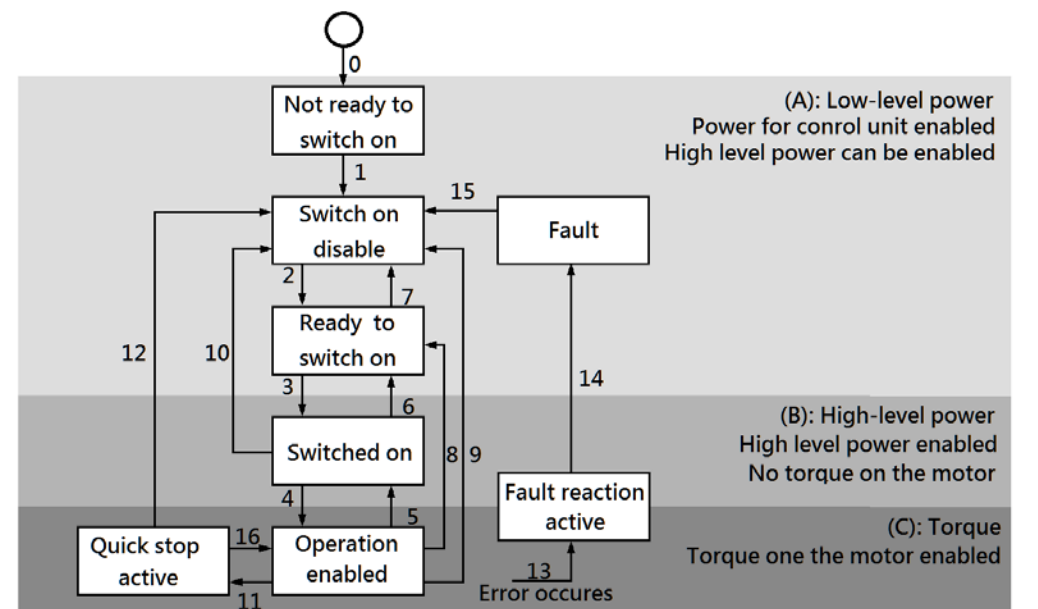

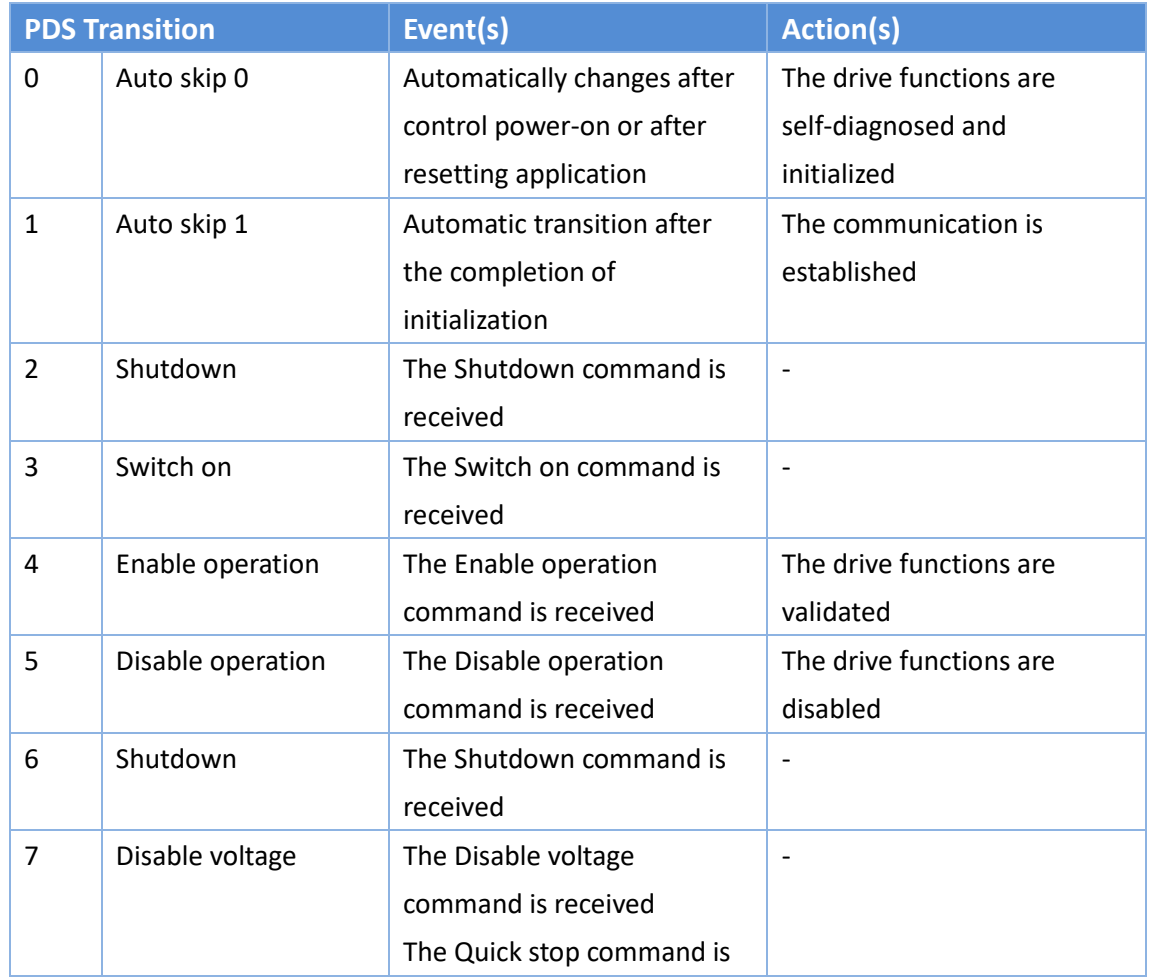

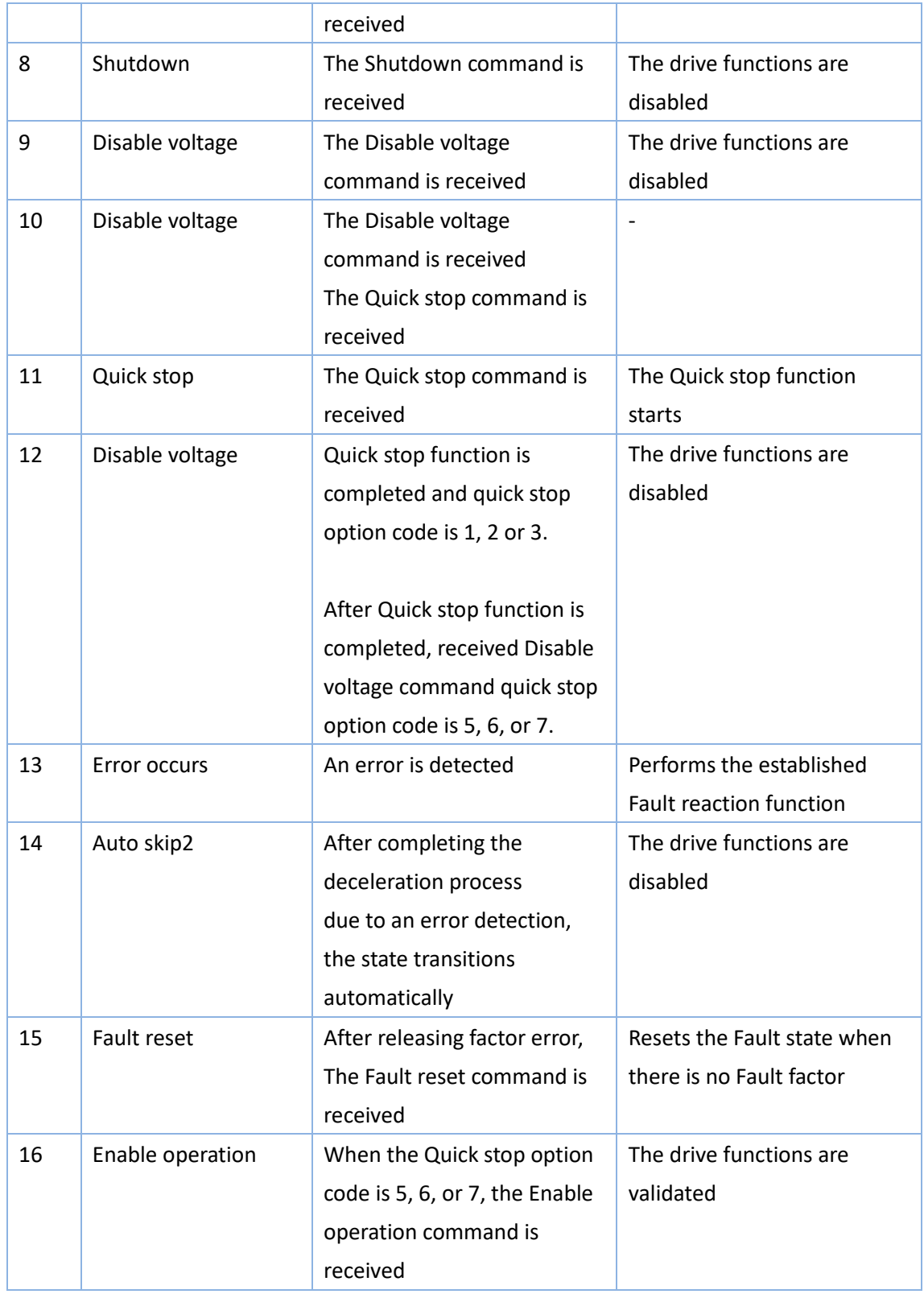

# **6.3 Controlword(6040h)**

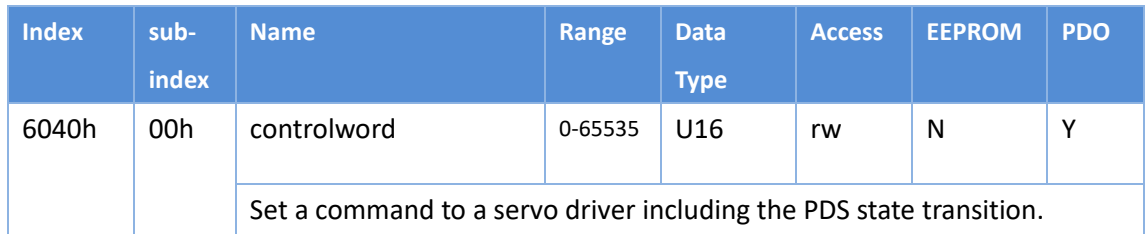

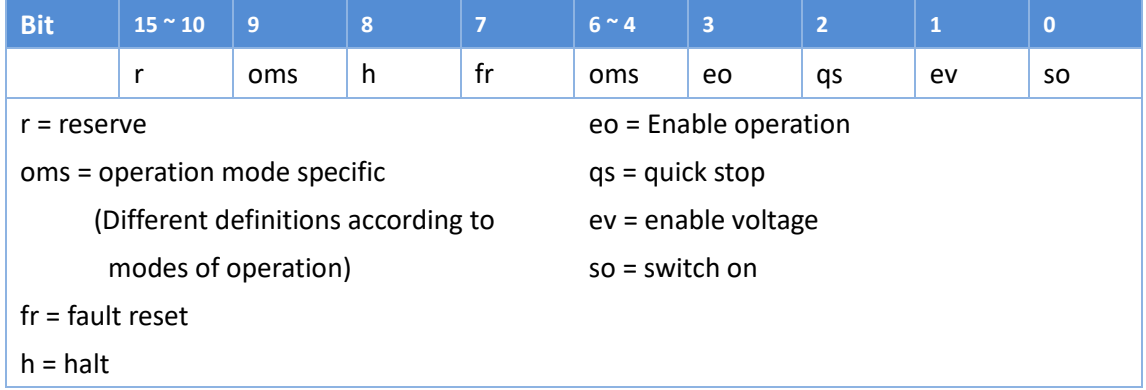

#### Bit7, 3 ~ 0(fault reset / Enable operation / quick stop / enable voltage / switch on):

The following table indicates the PDS command.

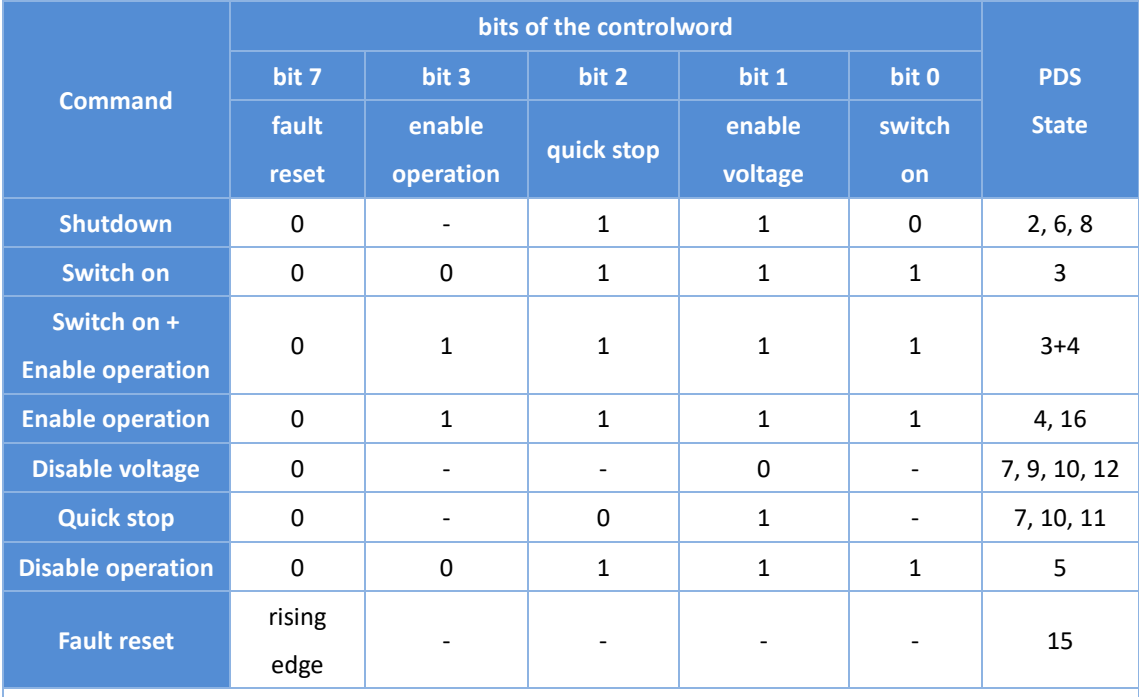

Note: The bit logic of the quick stop command is valid at 0, please note that it is different from other bit logic

The following shows the definition of oms bit under each control mode (modes of operation)

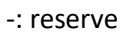

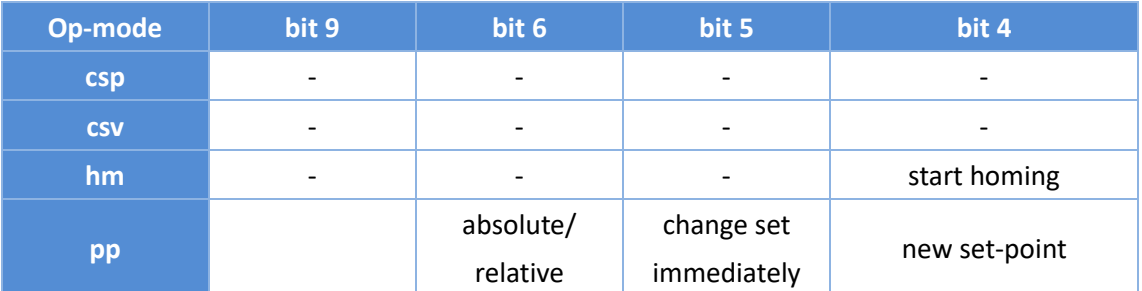

# **6.4 Statuslword(6041h)**

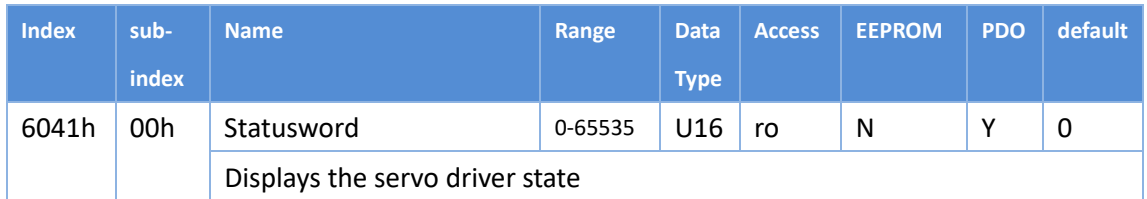

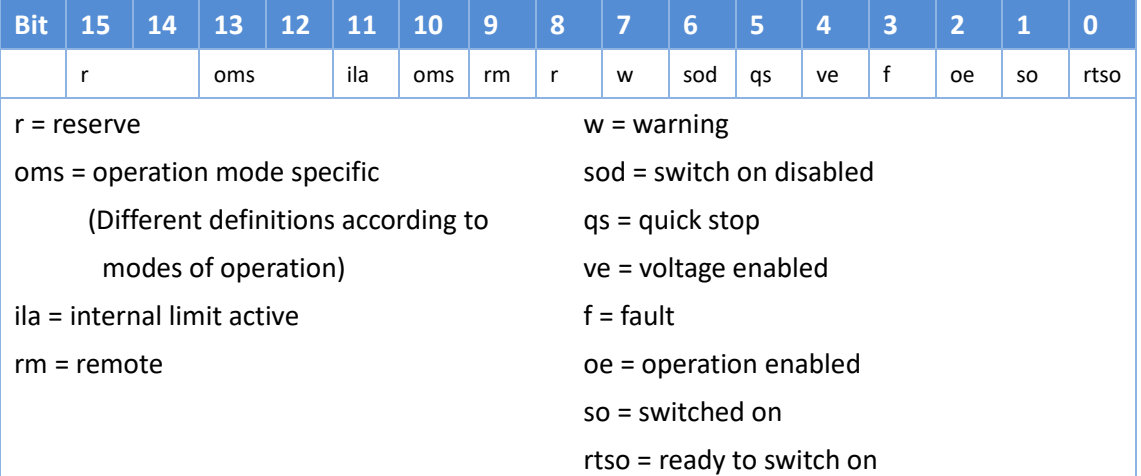

Bit 6, 5, 3 – 0(switch on disabled/ quick stop/ fault/ operation enabled/ switched on/ ready to switch on): This bit enables to confirm the PDS state

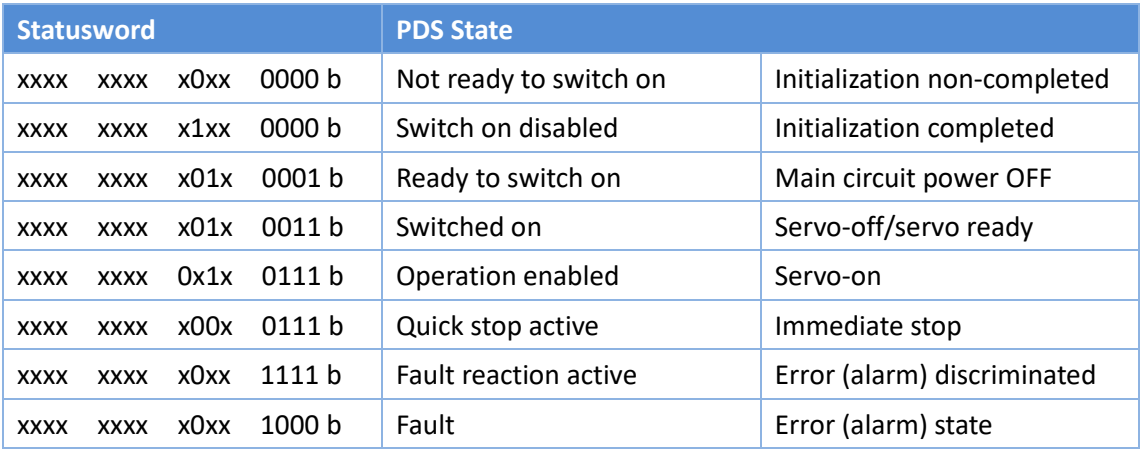

Bit 5(quick stop):

If 0, it indicates PDS responds to quick stop request.

Quick stop enabled if the bit is '0'.

Please keep in mind that the bit performs reverse operation compared to other bits.

#### Bit 7(warning):

If 1, it is indicating a warning. The PDS state does not change during the warning, also, continues the motor operation.

Bit 13, 12, and 10(operation mode specific):

Below table shows the behavior of the operation mode (Op-mode) specific bits.

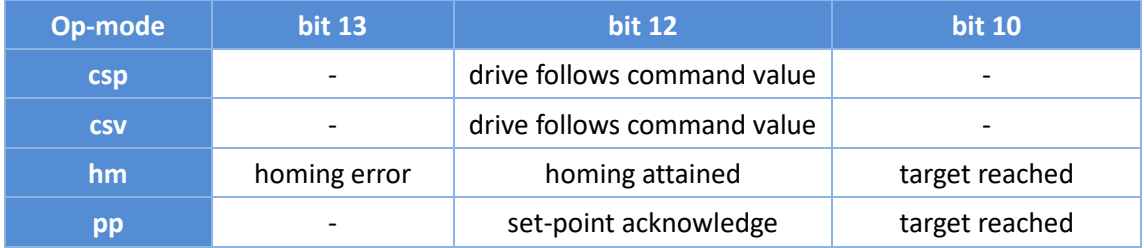

# **6.5 Operation mode Setting**

# **6.5.1 Supported drive modes(6502h)**

This driver can confirm the supported control modes (Modes of operation) according to 6502h.

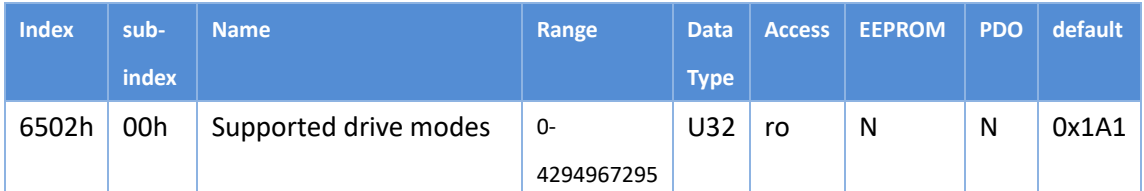

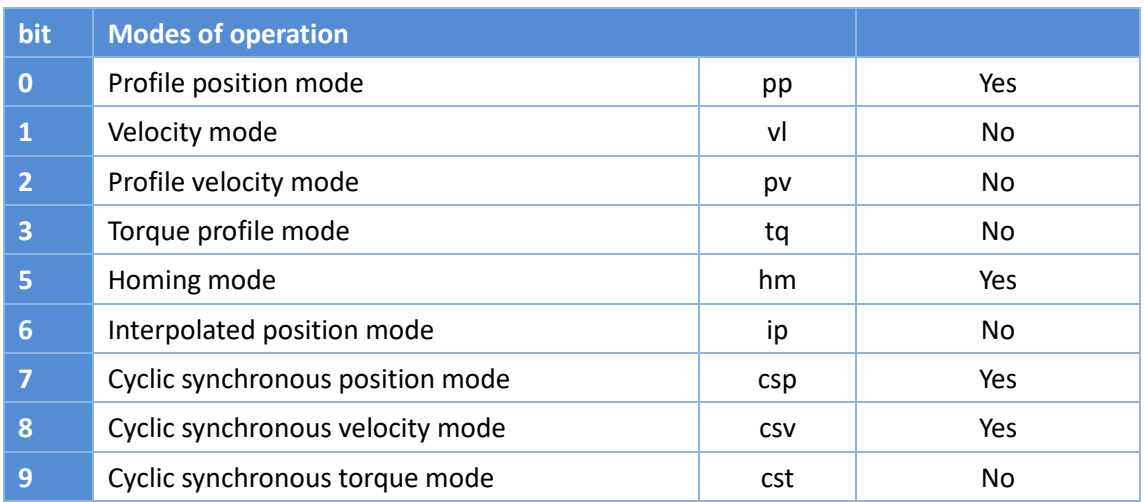

# **6.5.2 Modes of operation (6060h)**

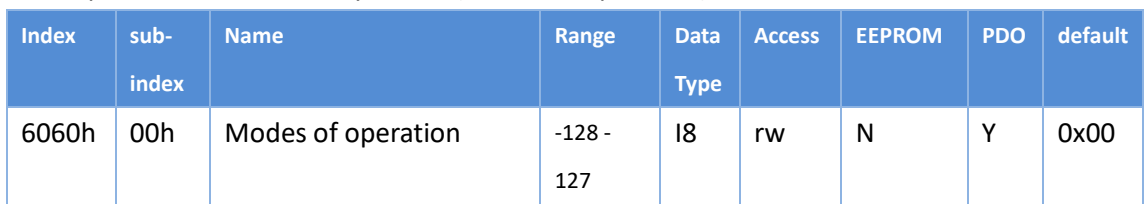

#### The operation mode is set by 6060h (Modes of operation)

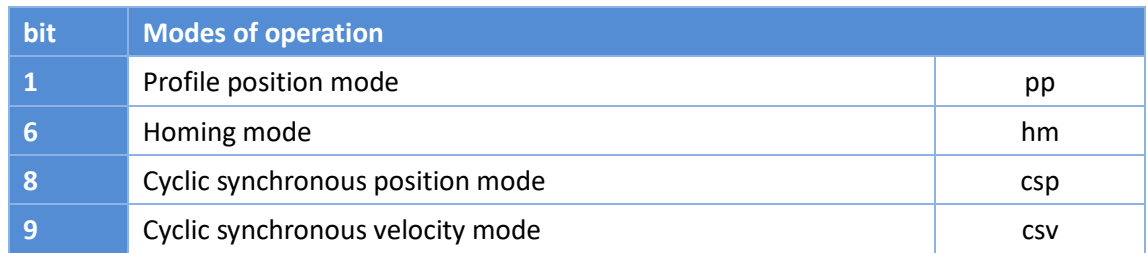

 Because 6060h (Modes of operation) is default=0 (No mode change/no mode assigned), please set the control mode value before the PDS state transitions to Operation enabled.

# **6.5.3 Modes of operation display (6061h)**

The 6061h (Modes of operation display) enables to confirm the internal operation mode of this servo driver.

After setting 6060h (Modes of operation), monitor this object to confirm that the system operation is set as expected

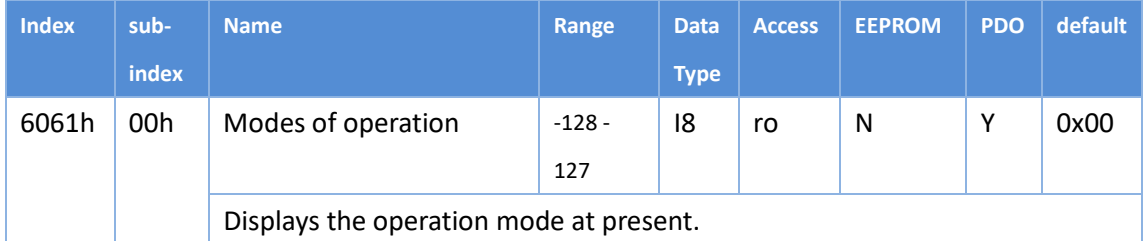

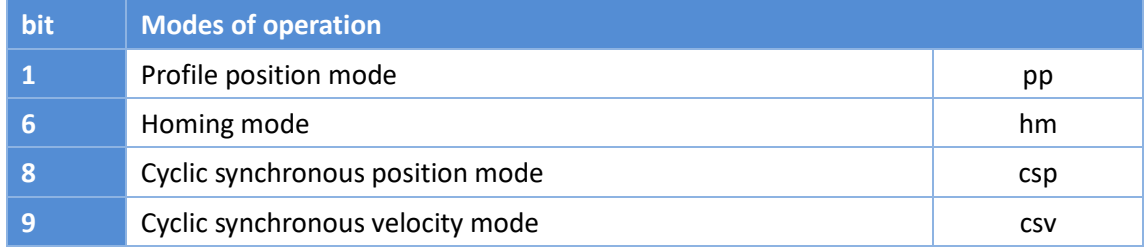

### **6.5.4 Caution for Changing Operation mode**

- $\geq$  The operation mode can be switched by changing the value of 6060h (Modes of operation).
- > The 6061h (Modes of operation display) enables to confirm the operation mode of the servo driver at present.
- $\triangleright$  About 2 ms is required from the time when the operation mode is changed until the completion of the change.
- $\triangleright$  When changing the operation mode, make sure that the motor is stopped.
- $\triangleright$  If the control mode is changed during a motor operation (including during an origin return operation and deceleration stop), the operation cannot be guaranteed.

# **6.6 Position Control Function**

# **6.6.1 Software position limit (Software position limit:607Dh)**

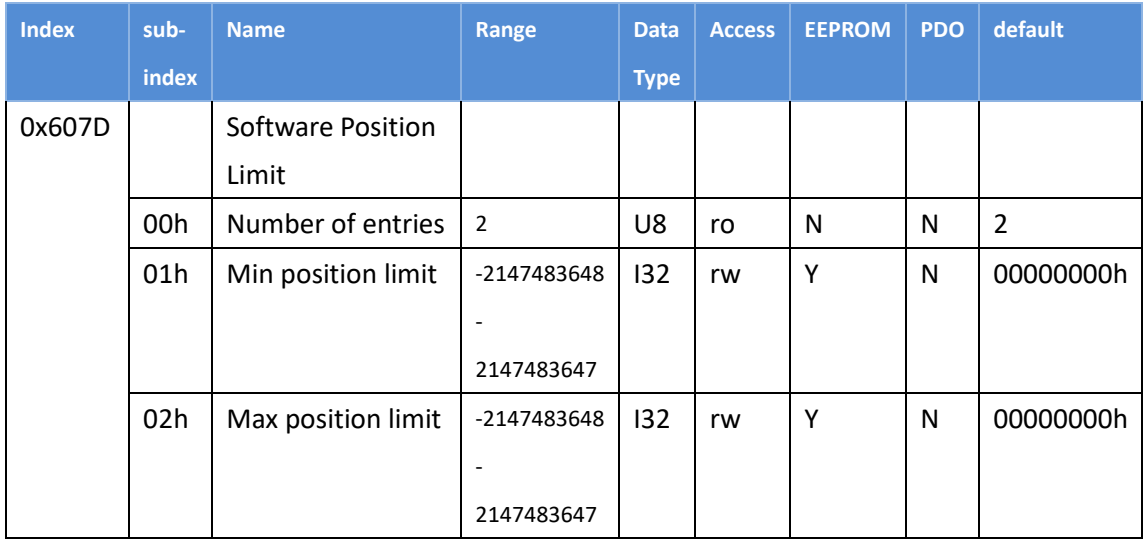

The following conditions are invalidation of the software limit function

607Dh-01h >= 607Dh-02h

Example) 607Dh-01h = 0

 $607Dh-02h = 0$ 

### **6.6.2 Profile Position Mode(pp mode)**

In this mode, specify the target position, target speed, acceleration and deceleration, etc., and the driver will drive the motor to move after generating instructions internally in accordance with the motion parameters.

#### Steps

1. Set the operation mode (Mode of operation: 6060h) to Profile position mode (pp mode) Value = 0x01, and confirm (Mode of operations Display: 6061h) = 0x01. 2. Change (Controlword: 6040h) from the value 0x06  $\rightarrow$  0x07  $\rightarrow$  0x0F to make the control system Servo On state.

3. Change the target position (Target Position: 607Ah).

4. Change the target velocity (Profile velocity: 6081h), this object is restricted by the setting value of (Max profile velocity: 607Fh).

5. Change acceleration (Profile acceleration: 6083h), this object is limited by the setting value of (Max acceleration: 60C5h).

6. Change the deceleration (Profile decceleration: 6084h), this object is limited by the setting value of (Max decceleration: 60C6h).

7. Set bit 4 (new set-point) of 6040h to change from 0 to 1, and the motor starts to operate.

8. Confirm that bit 12 (set-point acknowledge) of 6041h is from 0 to 1.

9. Confirm that bit10 (target reached) of 6041h is 1, and the positioning is completed.

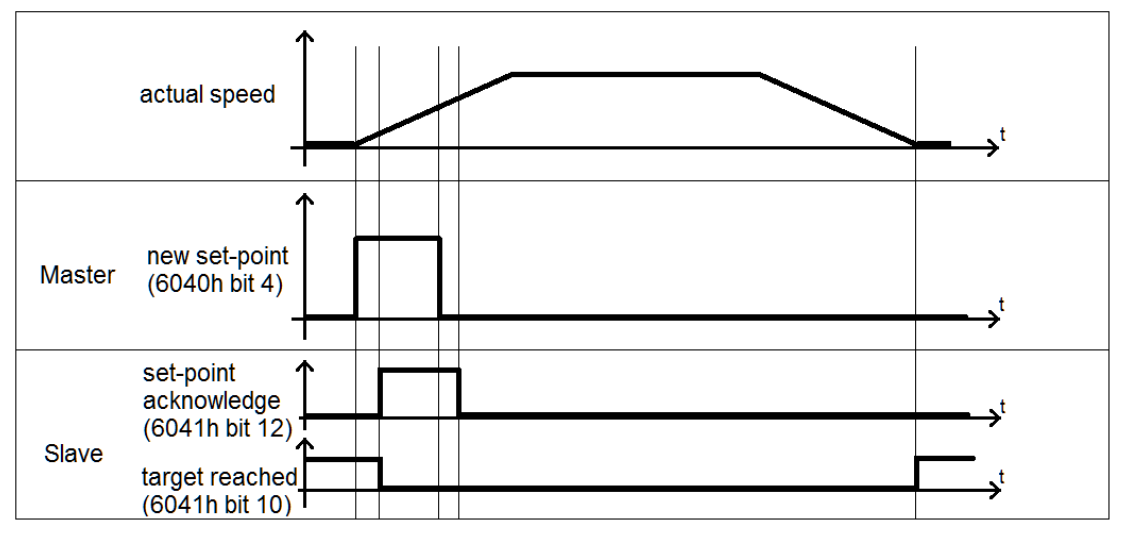

### Control word: 6040h (under pp mode)

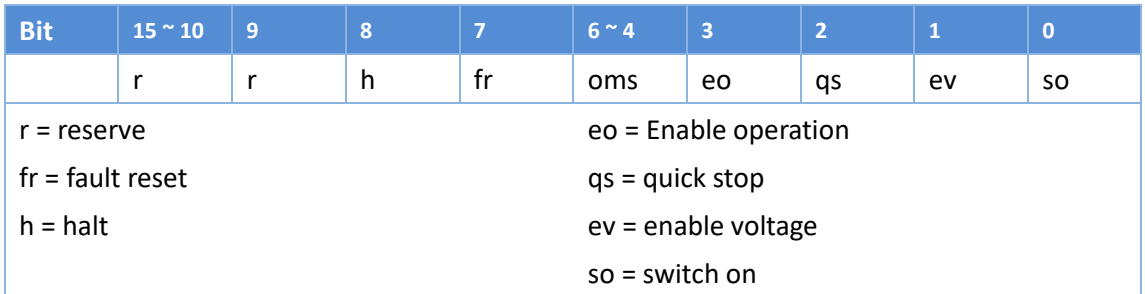

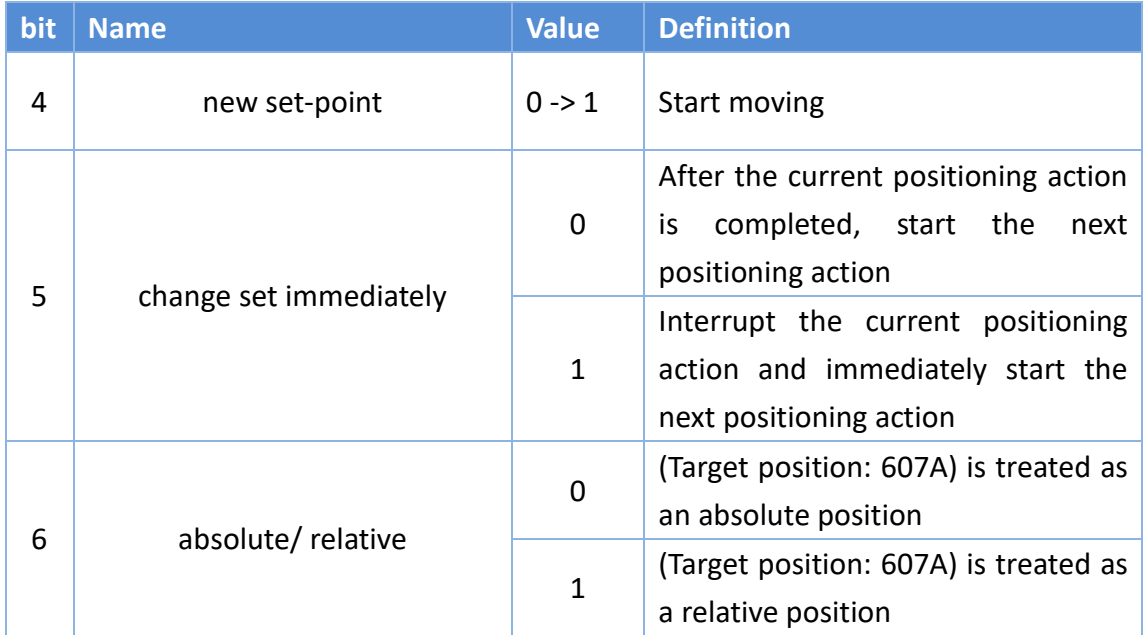

### The difference according to the combined action of bit5 and bit4 is as follows

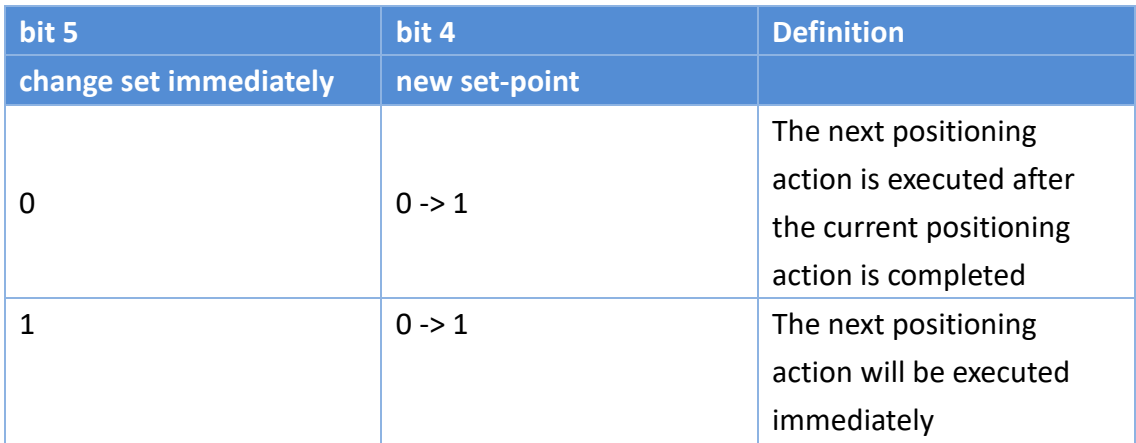

### Status word: 6041h (under pp mode)

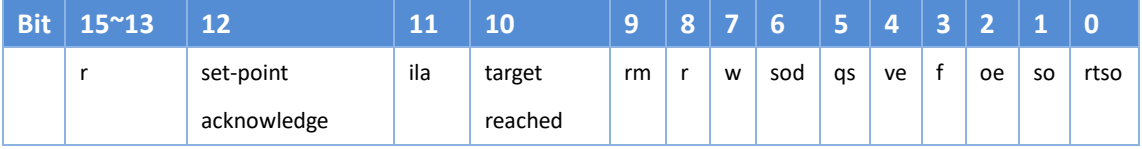

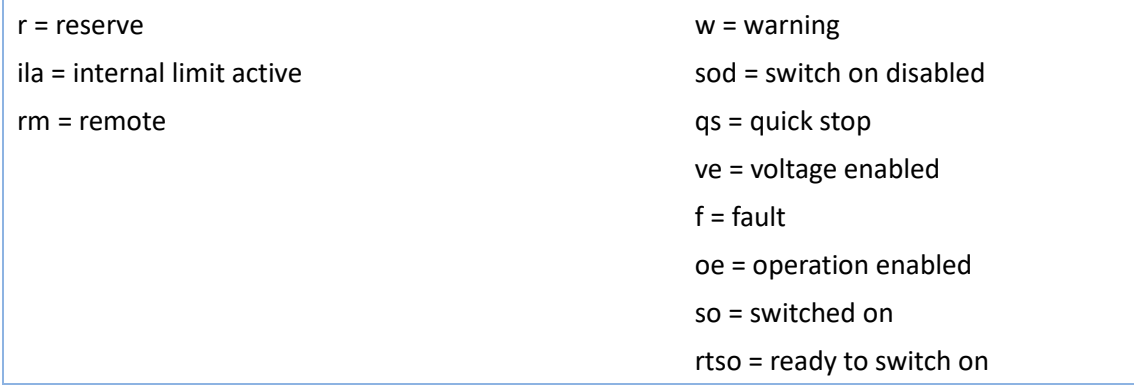

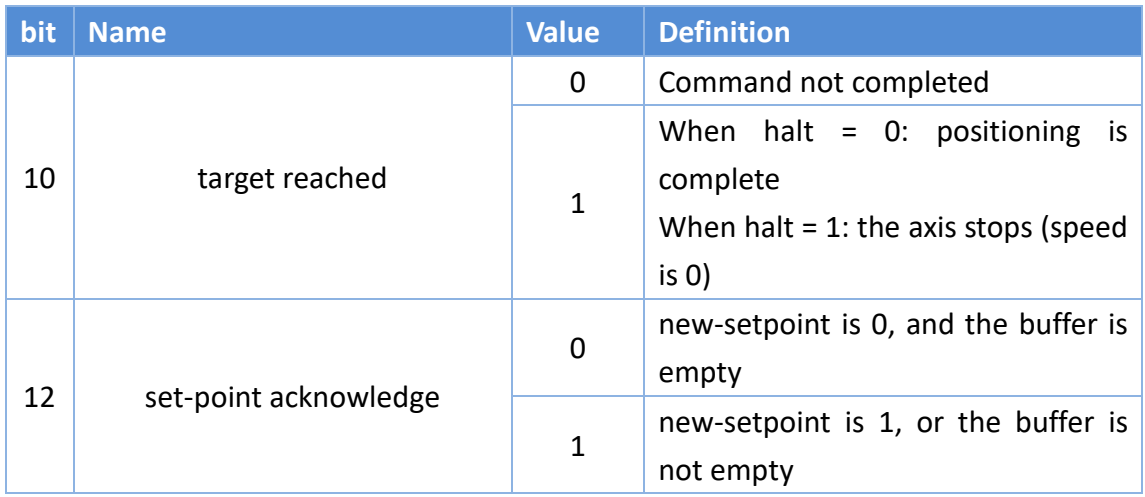

### **6.6.3 Cyclic Synchronous Position Mode(csp mode)**

It is a position control mode to operate by creating a command position in the host controller (master) and updating (transmitting) the command position in an interpolation cycle.

- **Step 1:** Read (Position Actual Value: 6064h) and write to (Target position: 607Ah).
- **Step 2:** Set (Mode of operation: 6060h) to Cyclic synchronous position mode (csp mode) value = 0x08, and check (Mode of operations Display: 6061h) = 0x08.
- **Step 3:** Change (Controlword: 6040h) from the value  $0x06 \rightarrow 0x07 \rightarrow 0x0F$  to make the control system Servo On state, and the drive starts to move according to (Target position: 607Ah).

### Control word: 6040h (under csp mode)

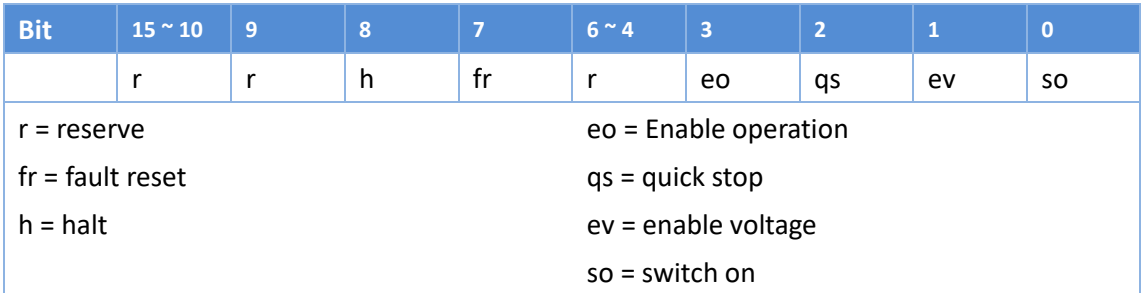

### Status word: 6041h (under csp mode)

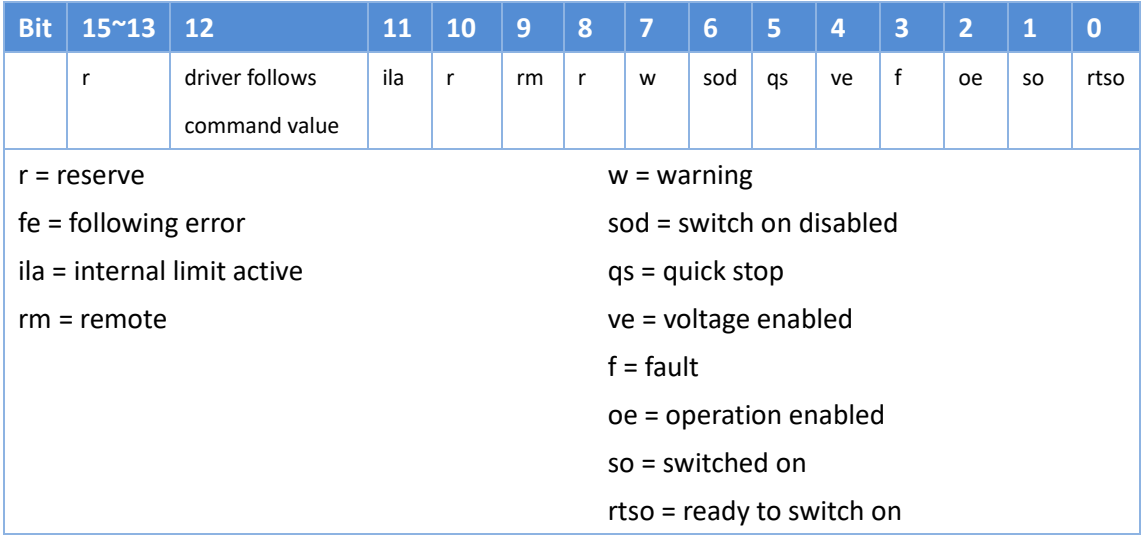

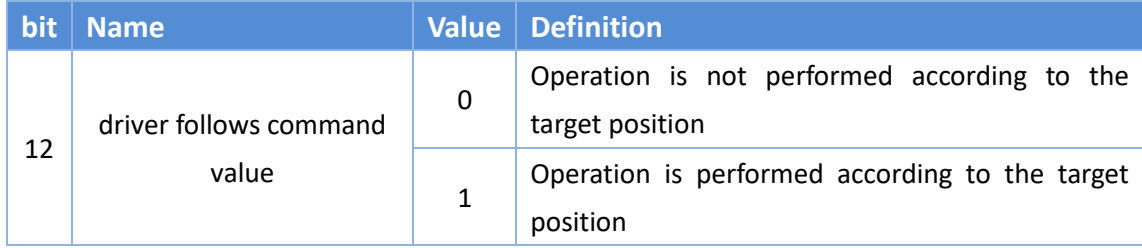

### **6.6.4 Homing Mode( hm mode)**

Specify the action speed, acceleration and homing method, the drive generates a position command and executes homing.

- **Step 1:** Set (Mode of operation: 6060h) to the Homing mode (hm mode) Value = 0x06, and check (Mode of operations Display: 6061h) = 0x06
- **Step 2:** Set (Home offset: 607Ch), the default is 0
- **Step 3:** Set (Homing method: 6098h)
- **Step 4:** Set (Homing speeds: 6099h Sub-1)
- **Step 5:** Set (Homing speeds: 6099h Sub-2)
- **Step 6:** Set (Homing acceleration: 609Ah)
- **Step 7:** Change (Controlword: 6040h) from the value  $0x06 \rightarrow 0x07 \rightarrow 0x0F$  to make the control system Servo On state
- **Step 8:** Set (Controlword: 6040h)to 0x1F and start homing

### Control word: 6040h (under hm mode)

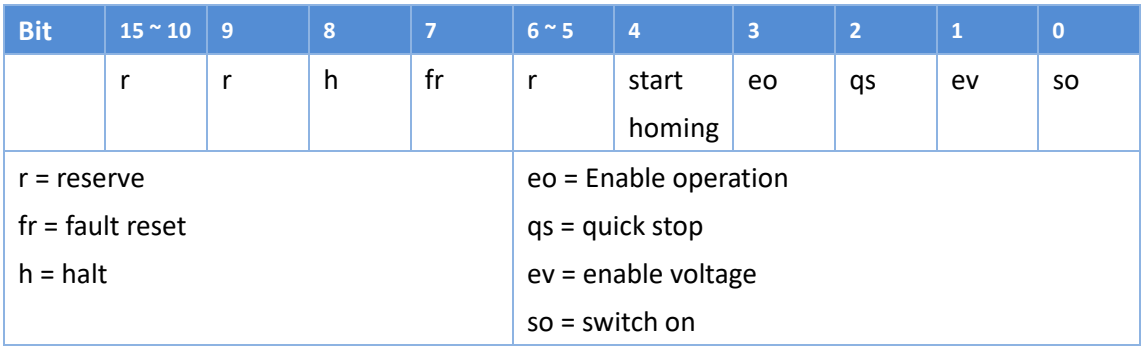

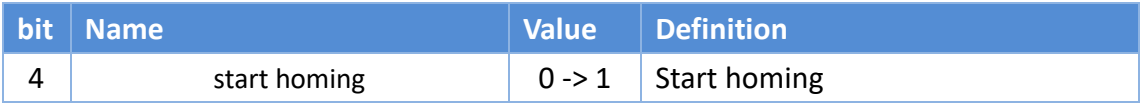

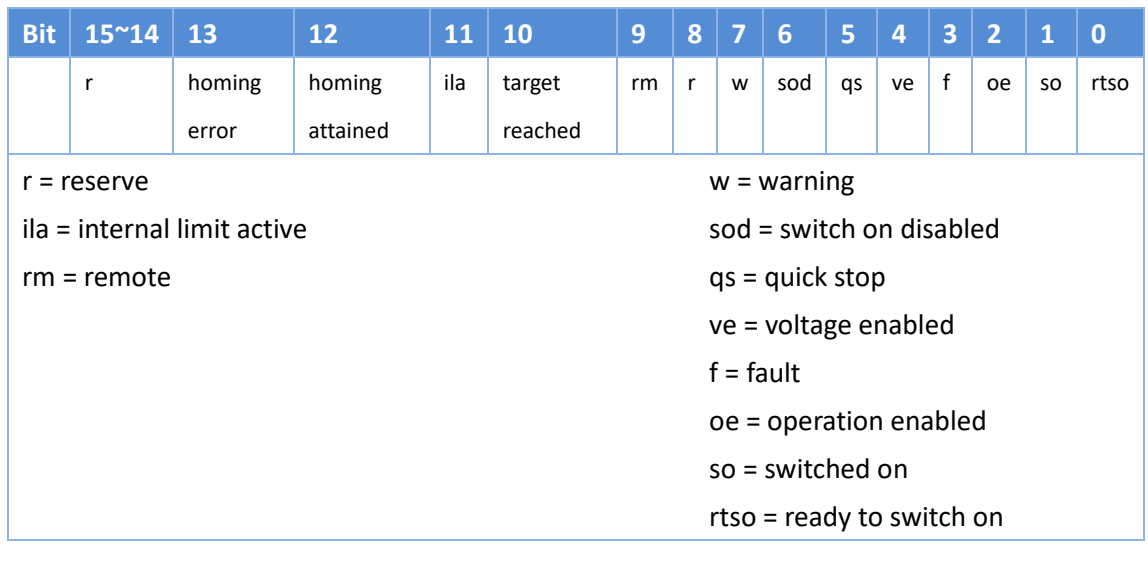

#### Status word: 6041h (under hm mode)

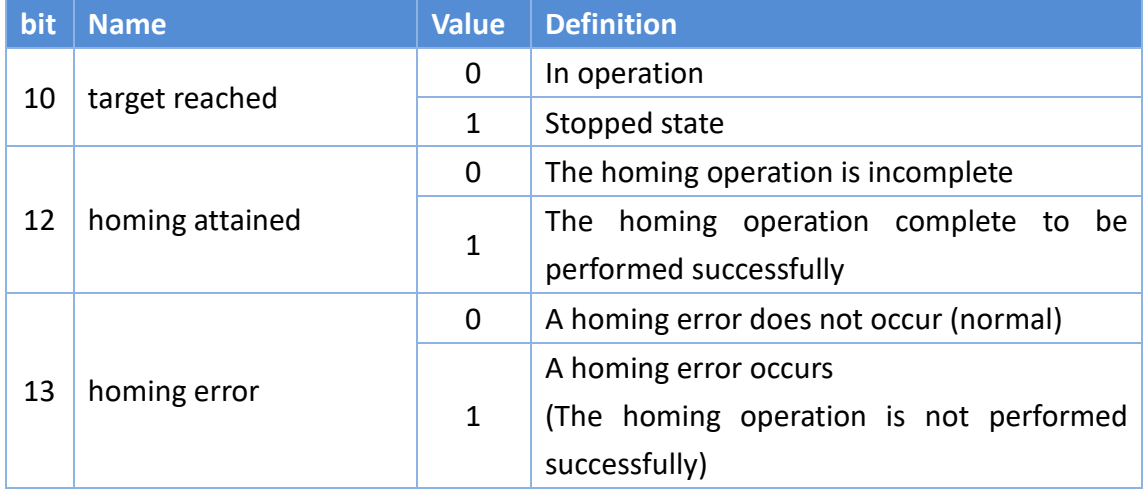

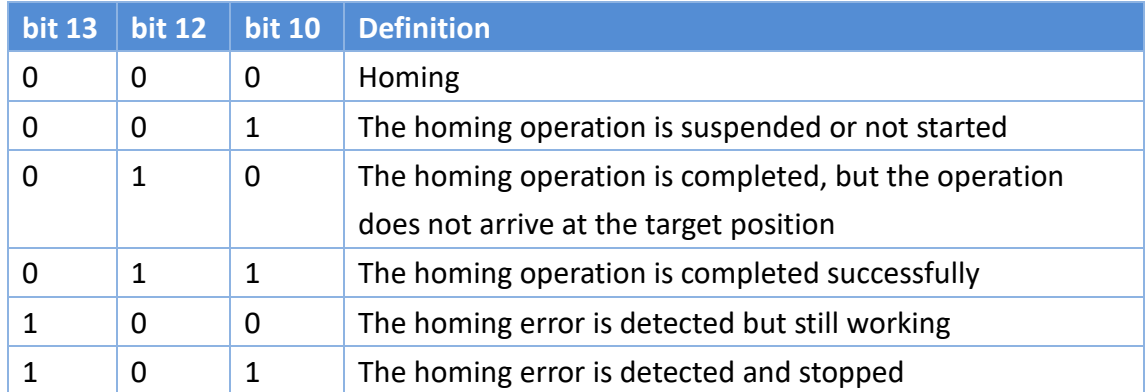

- $\triangleright$  Method 1
	- If LL switch is not activated at the beginning of the action, the initial action direction is the negative direction.
	- If the LL switch has been activated at the beginning of the action, the initial action direction is the positive direction.
	- The home detection position is the first Index pulse detection position in the positive direction after the status change of LL.

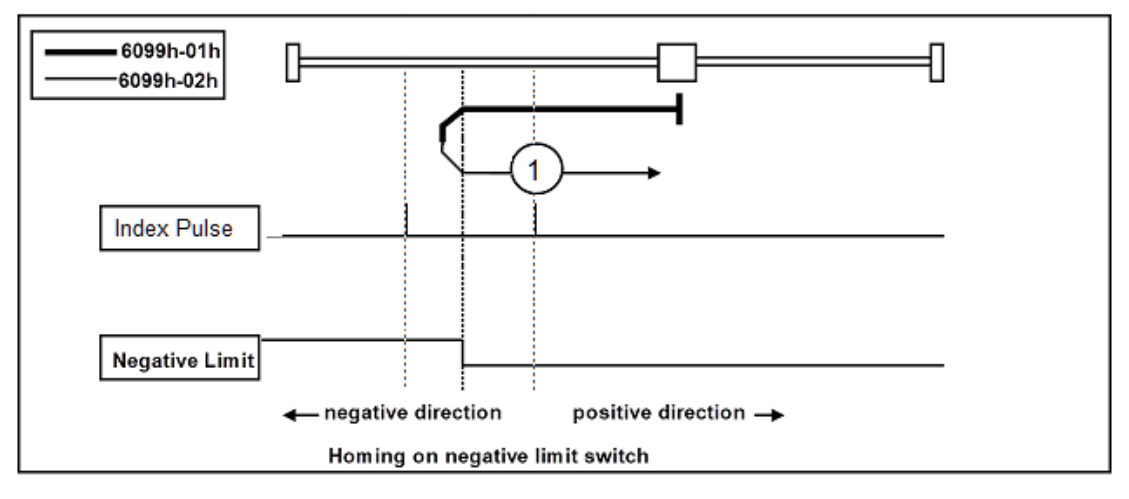

- $\triangleright$  Method 2
	- If RL switch is not activated at the beginning of the action, the initial action direction is the positive direction.
	- If the RL switch has been activated at the beginning of the action, the initial action direction is the negative direction.
	- The home detection position is the first Index pulse detection position in the negative direction after the status change of RL.

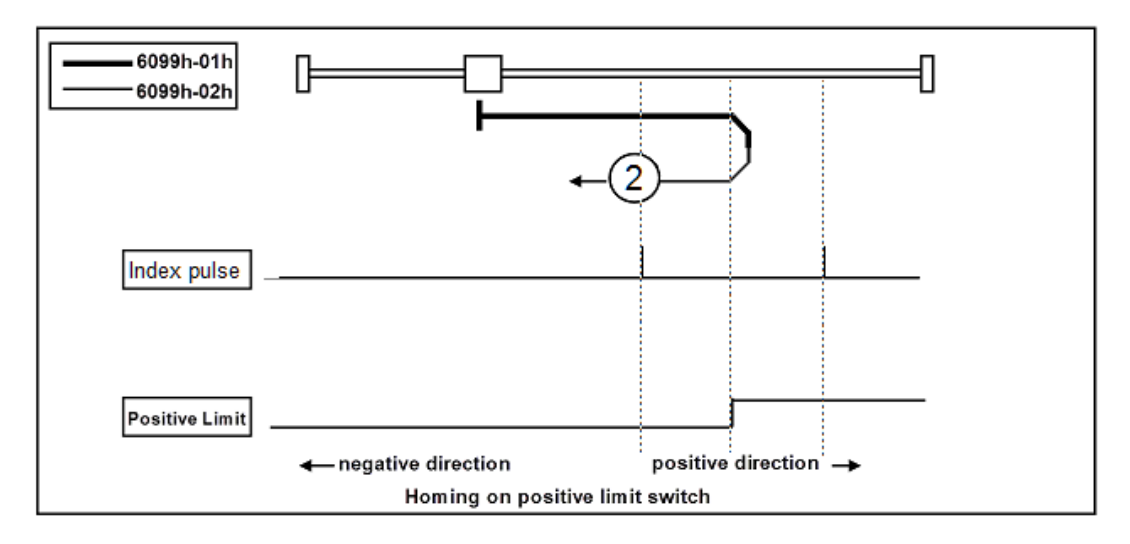

- $\triangleright$  Method 3  $\cdot$  4
	- If Home switch is not activated at the beginning of the action, the initial action direction is the positive direction.
	- If the Home switch has been activated at the beginning of the action, the initial action direction is the negative direction.
	- The home detection position is the first Index pulse detection position in the positive or negative direction after the status change of ORG.

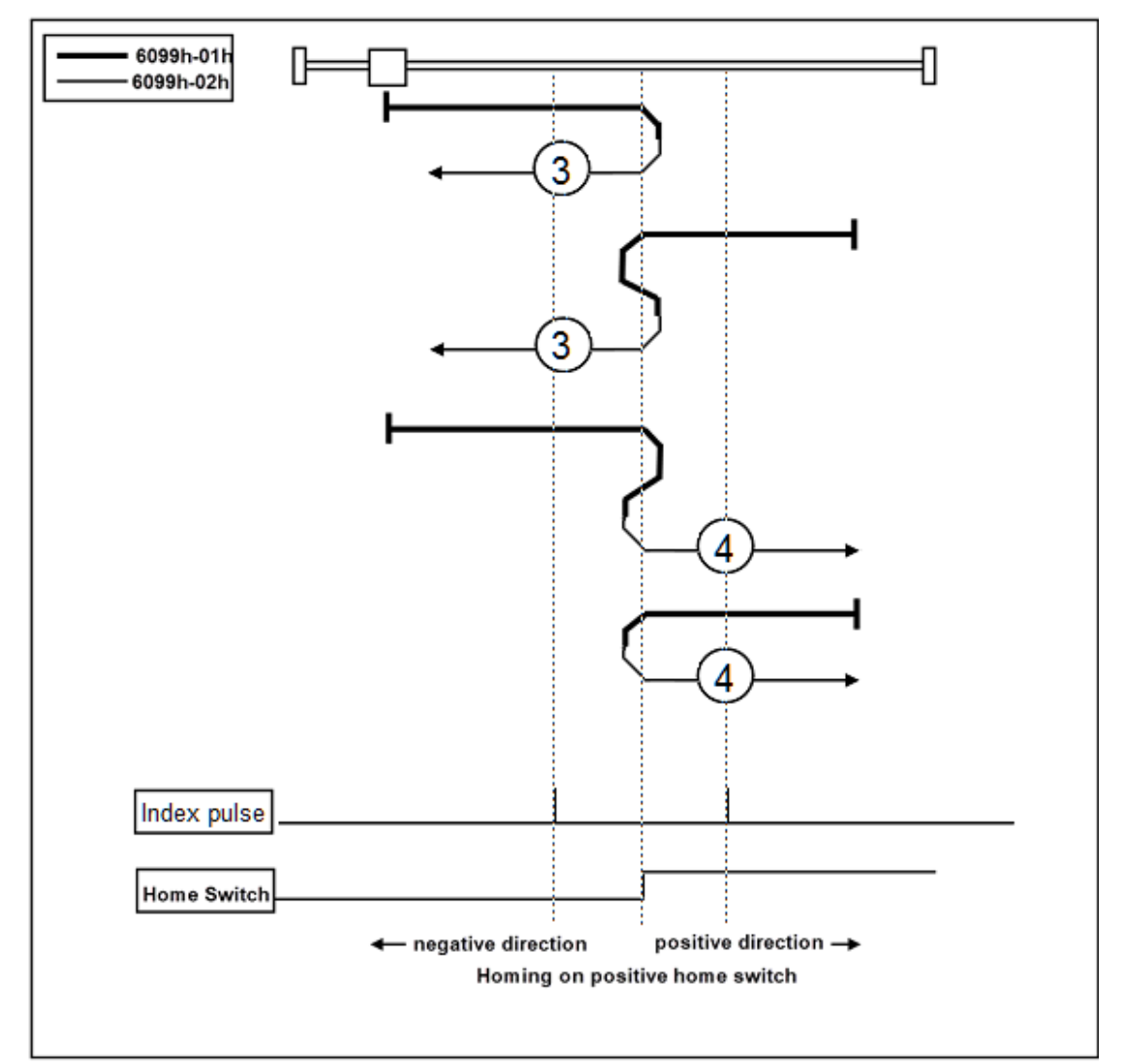

- $\triangleright$  Method 5  $\cdot$  6
	- If Home switch is not activated at the beginning of the action, the initial action direction is the negative direction.
	- If the Home switch has been activated at the beginning of the action, the initial action direction is the positive direction.
	- The home detection position is the first Index pulse detection position in the positive or negative direction after the status change of ORG.

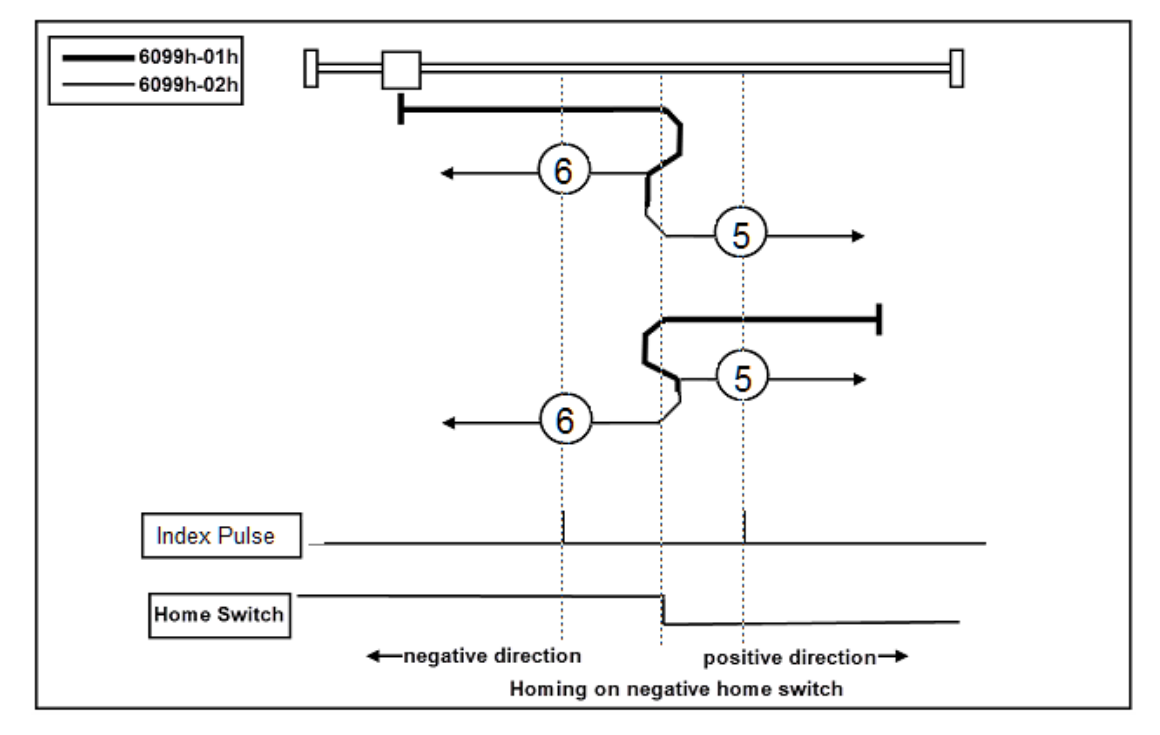

- Method7、8、9、10
	- If Home switch of Method 7 and 8 is activated at the beginning of the action, the initial action direction is the negative direction.
	- If Home switch of Method 9 and 10 is activated at the beginning of the action, the initial action direction is the positive direction.
	- The home detection position is the first Index pulse detection position in the positive or negative direction after the status change of ORG.

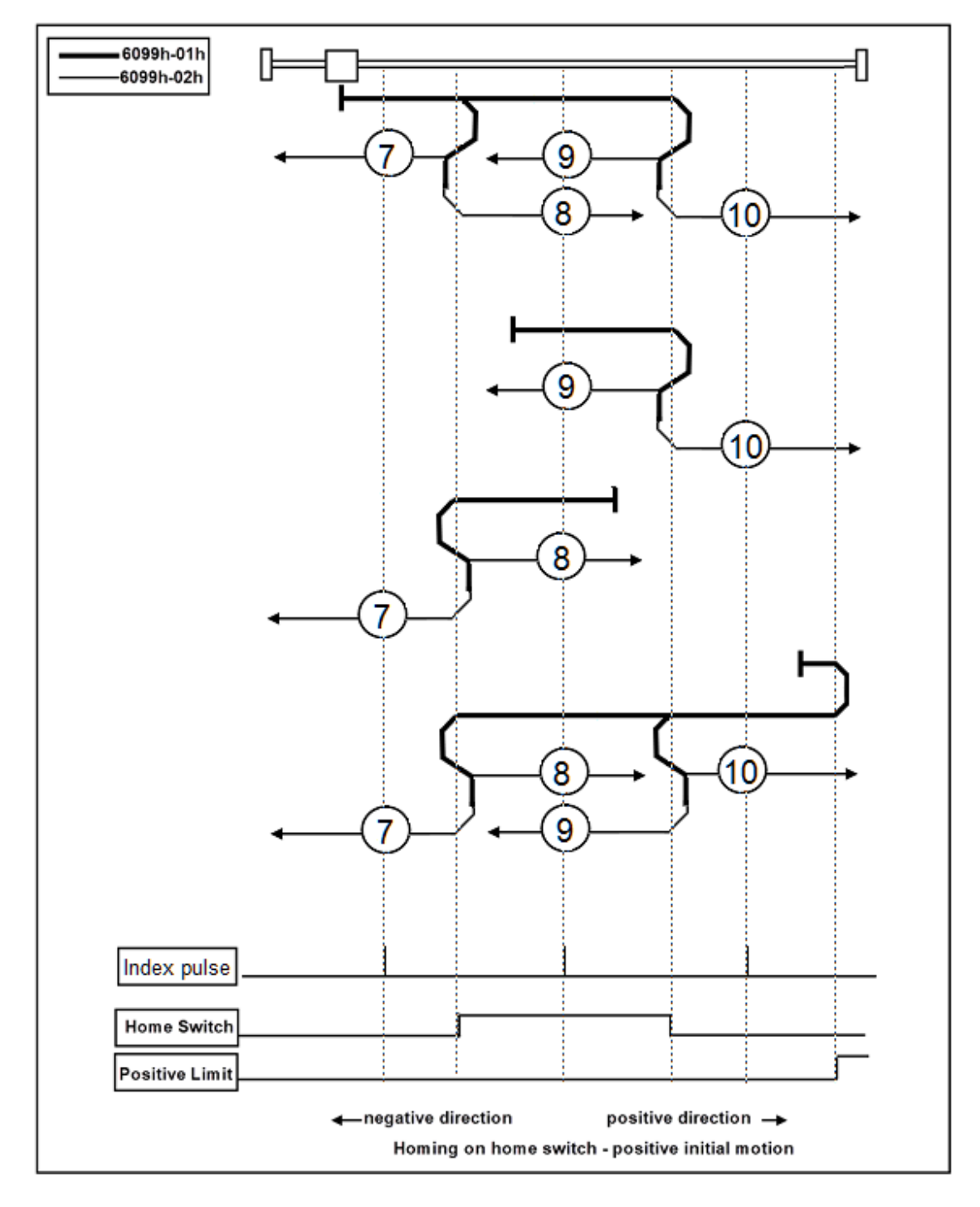

- Method11、12、13、14
	- If Home switch of Method 13 and 14 is activated at the beginning of the action, the initial action direction is the negative direction.
	- If Home switch of Method 11 and 12 is activated at the beginning of the action, the initial action direction is the positive direction.
	- The home detection position is the first Index pulse detection position in the positive or negative direction after the status change of ORG.

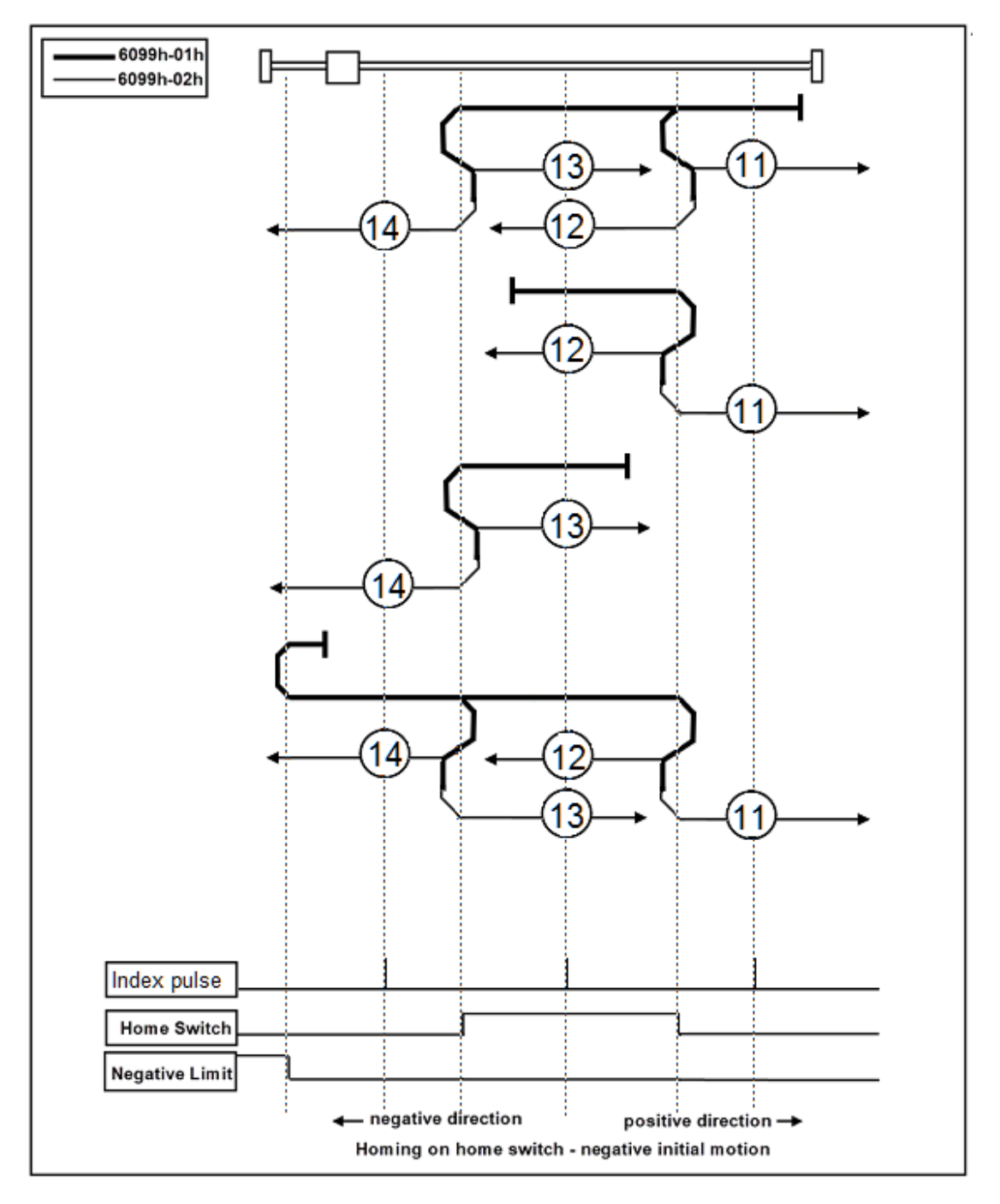

- > Method 17
	- If LL switch is not activated at the beginning of the action, the initial action direction is the negative direction.
	- If the LL switch has been activated at the beginning of the action, the initial action direction is the positive direction.
	- The home detection position is the position when the status of LL changes.

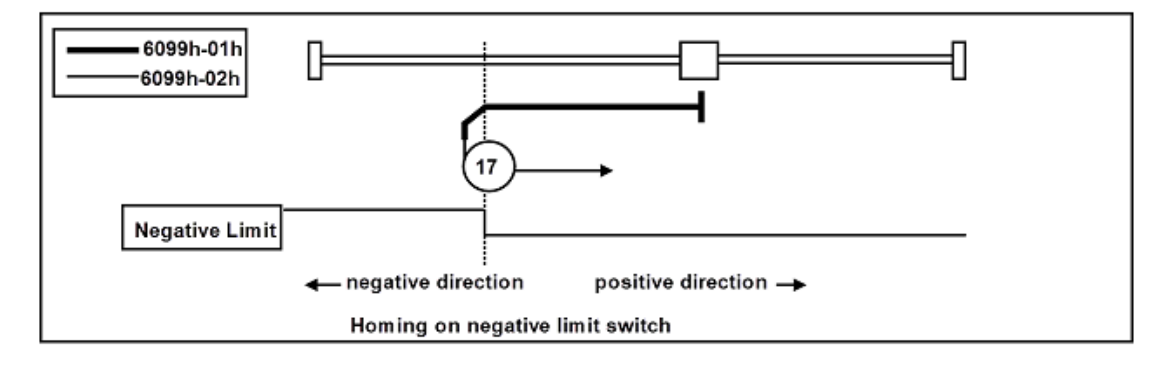

- > Method 18
	- If RL switch is not activated at the beginning of the action, the initial action direction is the positive direction.
	- If the RL switch has been activated at the beginning of the action, the initial action direction is the negative direction.
	- The home detection position is the position when the status of RL changes.

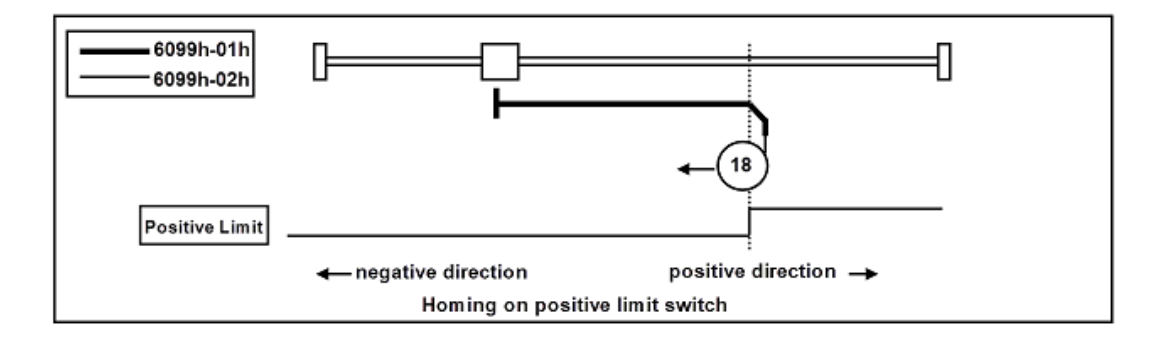

- Method 19、20
	- If Home switch is not activated at the beginning of the action, the initial action direction is the positive direction.
	- If the Home switch has been activated at the beginning of the action, the initial action direction is the negative direction.
	- The home detection position is the position when the status of ORG changes.

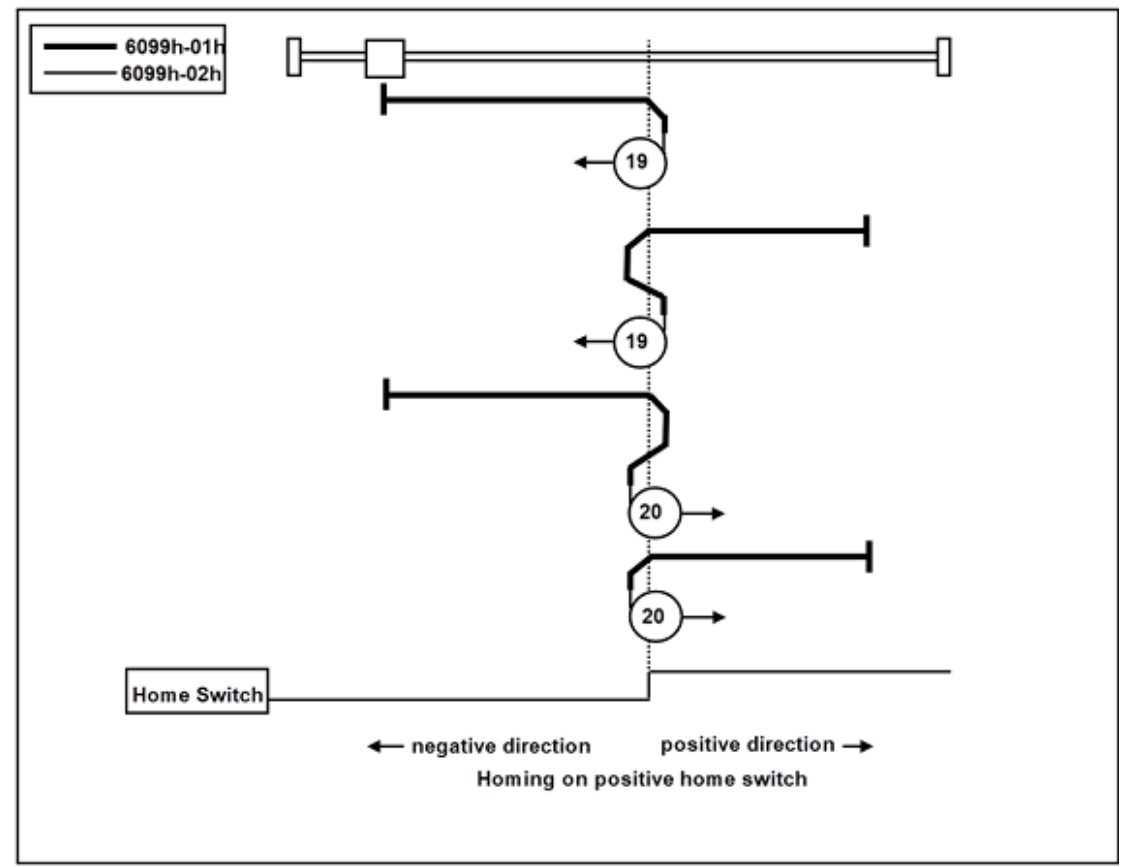

- $\triangleright$  Method 21 \cdot 22
	- If Home switch is not activated at the beginning of the action, the initial action direction is the negative direction.
	- If the Home switch has been activated at the beginning of the action, the initial action direction is the positive direction.
	- The home detection position is the position when the status of ORG changes.

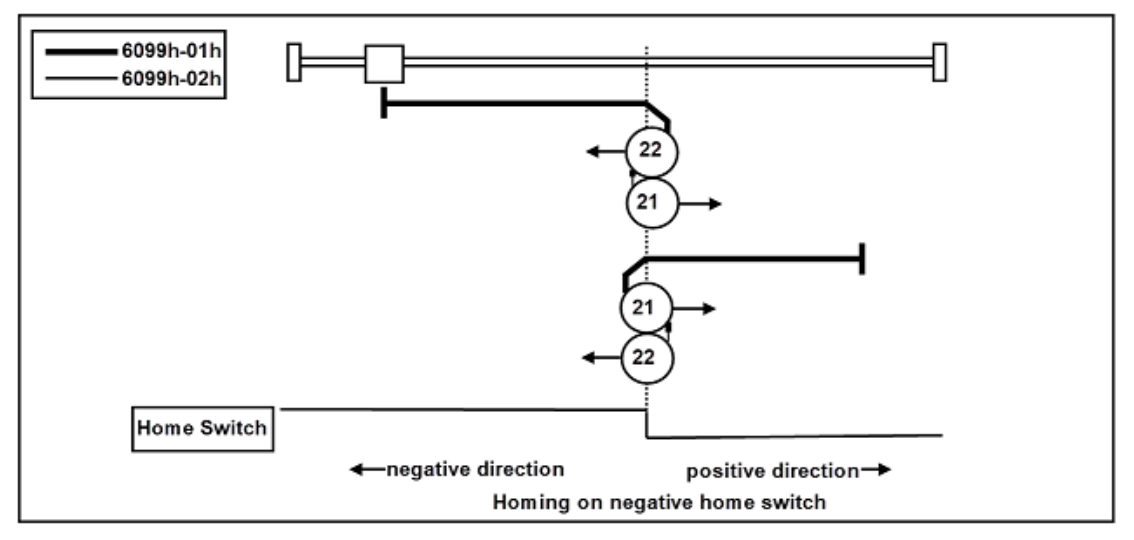

- Method23、24、25、26
	- If Home switch of Method 23 and 24 is activated at the beginning of the action, the initial action direction is the negative direction.
	- If Home switch of Method 25 and 26 is activated at the beginning of the action, the initial action direction is the positive direction.
	- The home detection position is the position when the status of ORG changes.

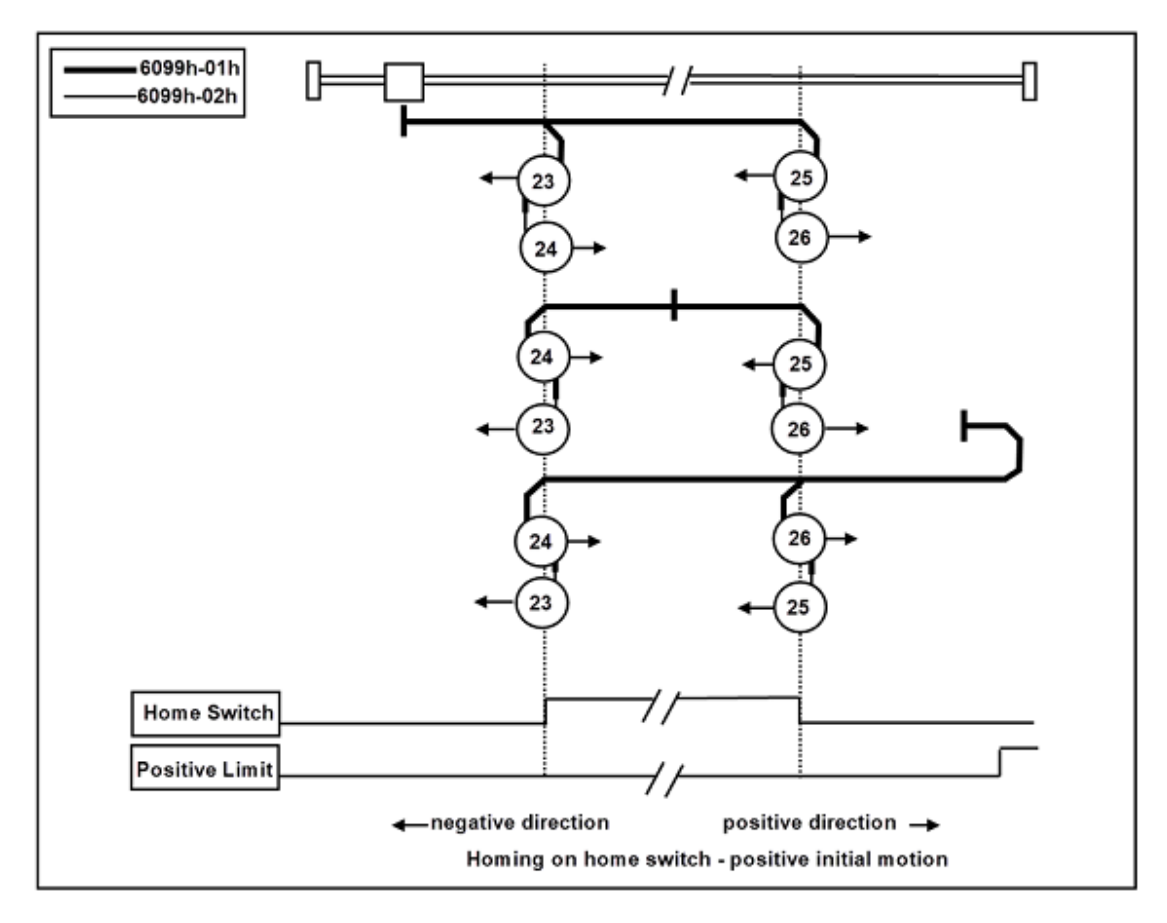

- Method27、28、29、30
	- If Home switch of Method 29 and30 is activated at the beginning of the action, the initial action direction is the negative direction.
	- If Home switch of Method 27 and 28 is activated at the beginning of the action, the initial action direction is the positive direction.
	- The home detection position is the position when the status of ORG changes.

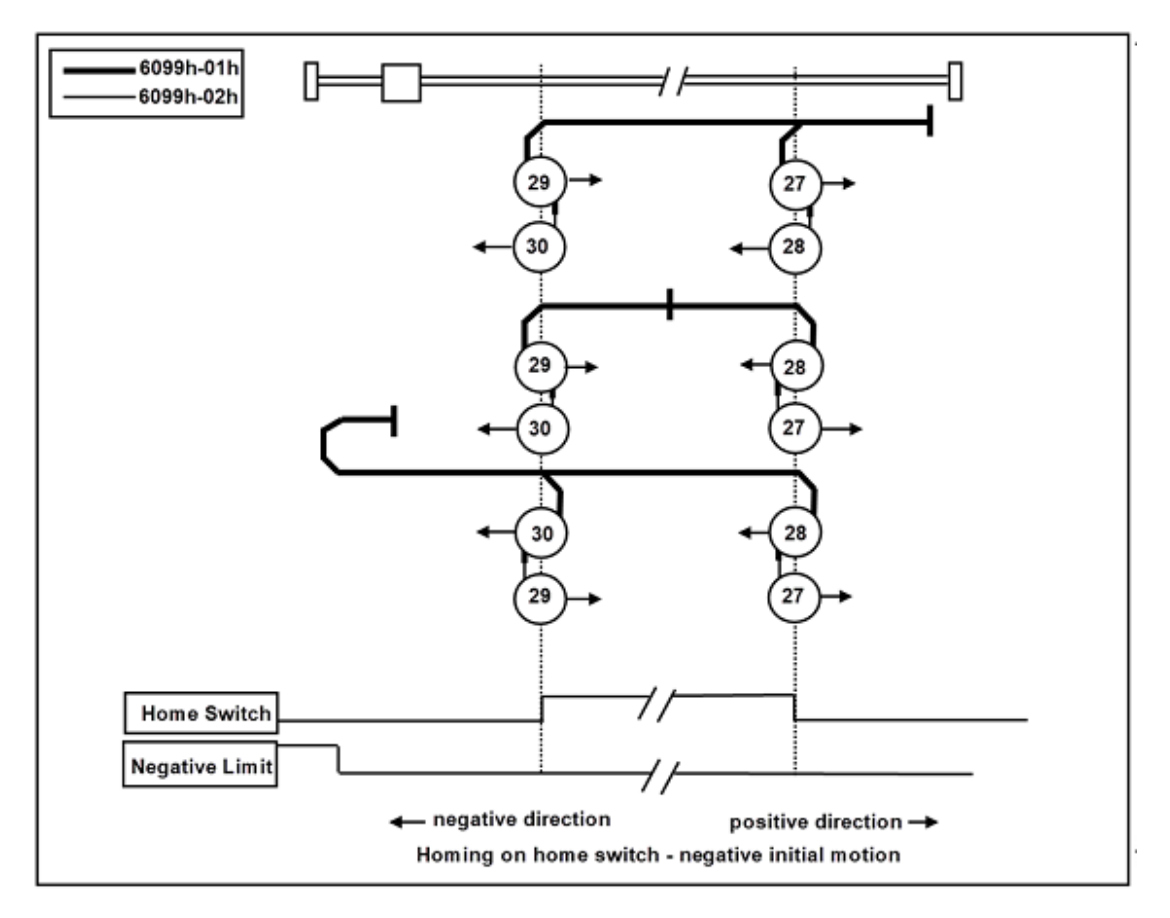

- Method35、37
	- The home detection position is the current position.

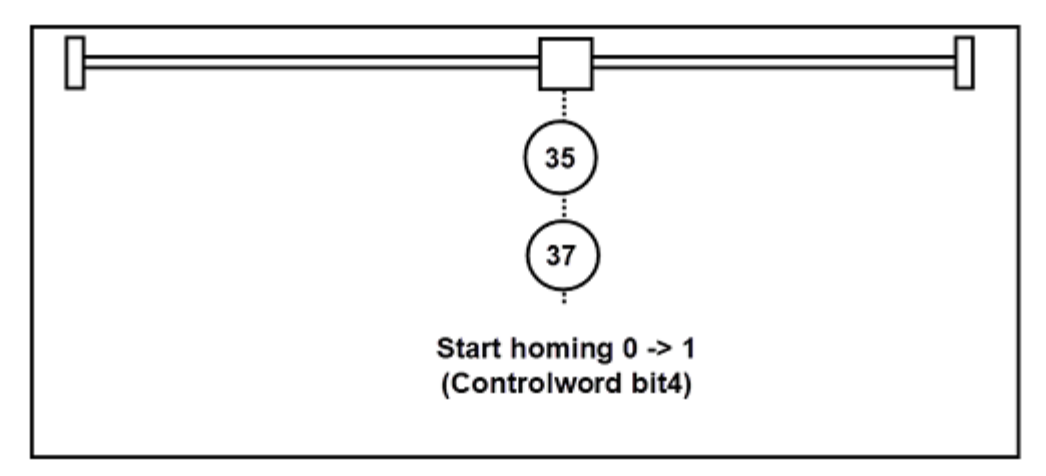

# **6.7 Velocity Control Function**

### **6.7.1 Cyclic Synchronous Velocity Mode(csv mode)**

It is a velocity control mode to operate by creating a command velocity in the host controller (master) and updating (transmitting) the command velocity in an interpolation cycle.

**Step 1:** Set (Target velocity: 60FFh) to 0.

- **Step 2:** Set (Mode of operation: 6060h) to Cyclic synchronous position mode (csv mode) value = 0x09, and check (Mode of operations Display: 6061h) = 0x09.
- **Step 3:** Change (Controlword: 6040h) from the value  $0x06 \rightarrow 0x07 \rightarrow 0x0F$  to make the control system Servo On state, and the drive starts to move according to the (target velocity: 60FFh).
## Control word: 6040h (under csv mode)

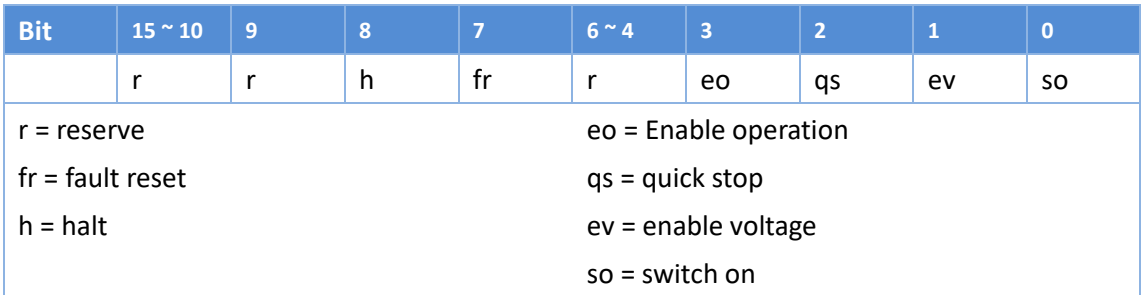

## Status word: 6041h (under csv mode)

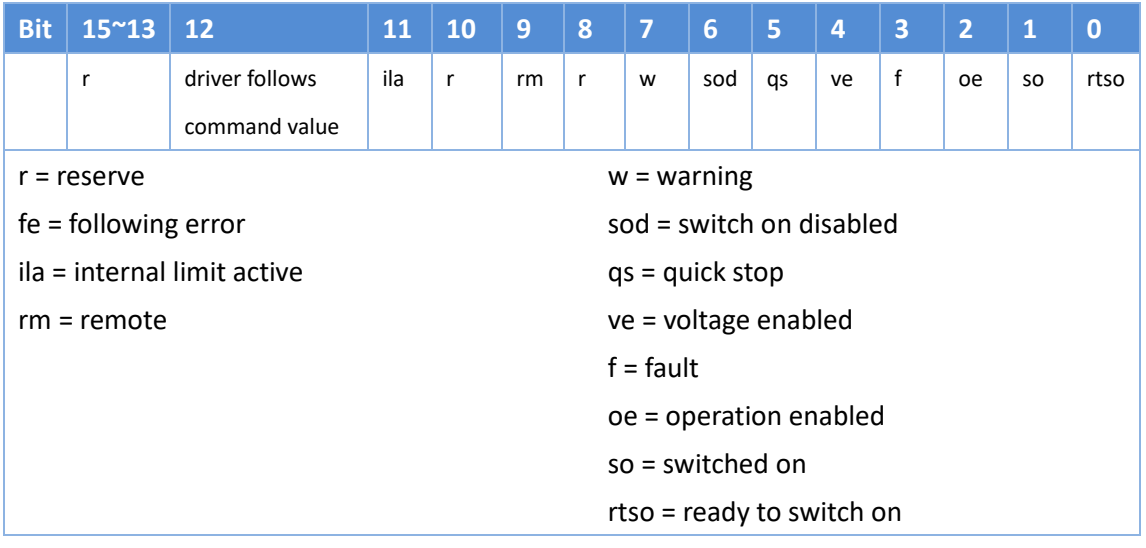

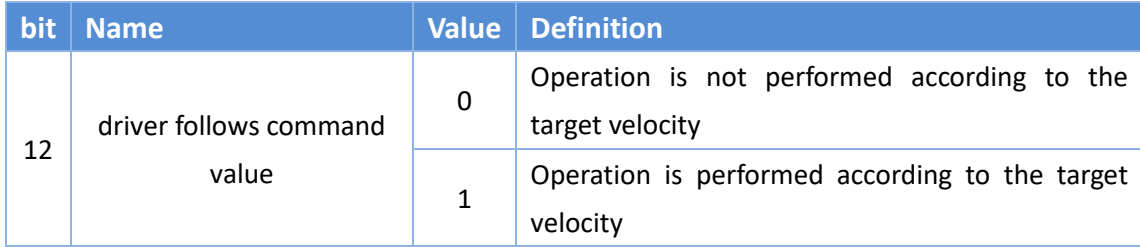

## **7 Alarm List**

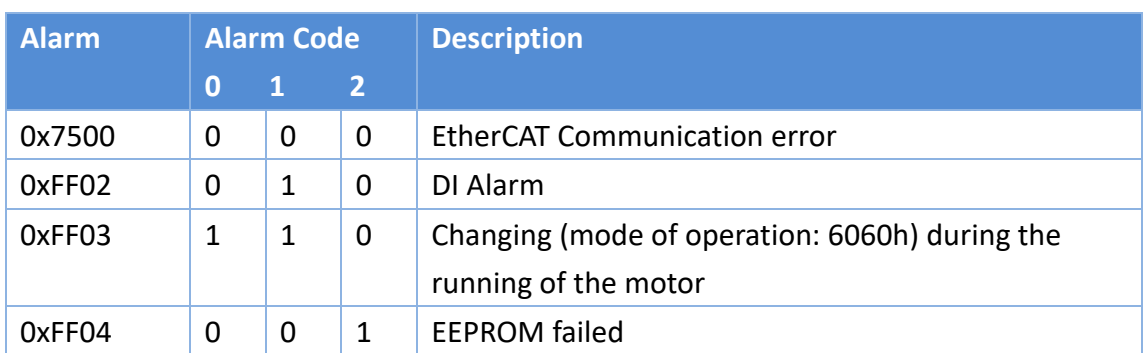